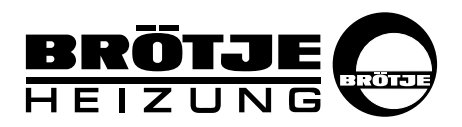

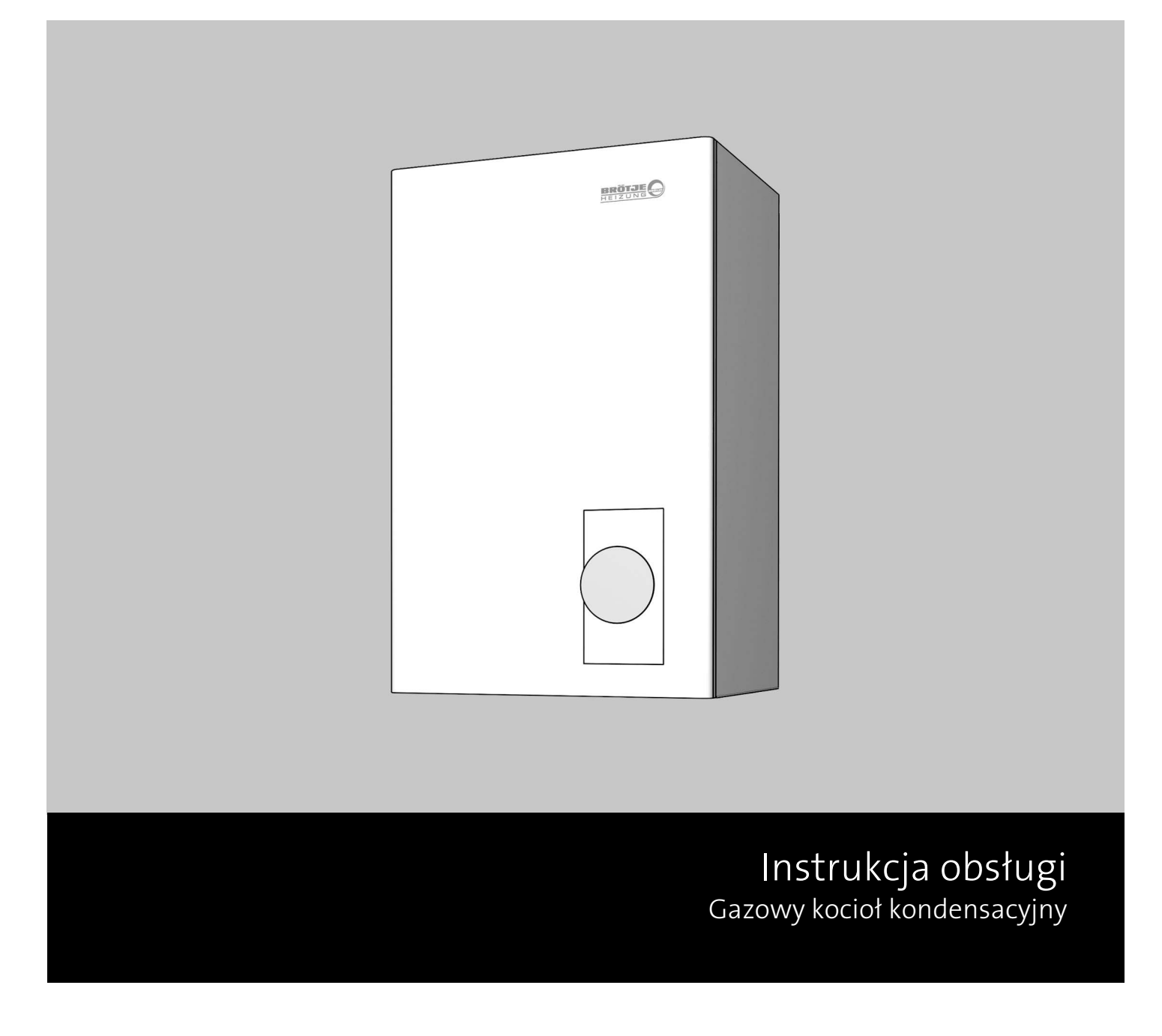

EcoTherm Kompakt WBS 14-22 E EcoTherm Kompakt WBC 22/24 E

### Spis treści

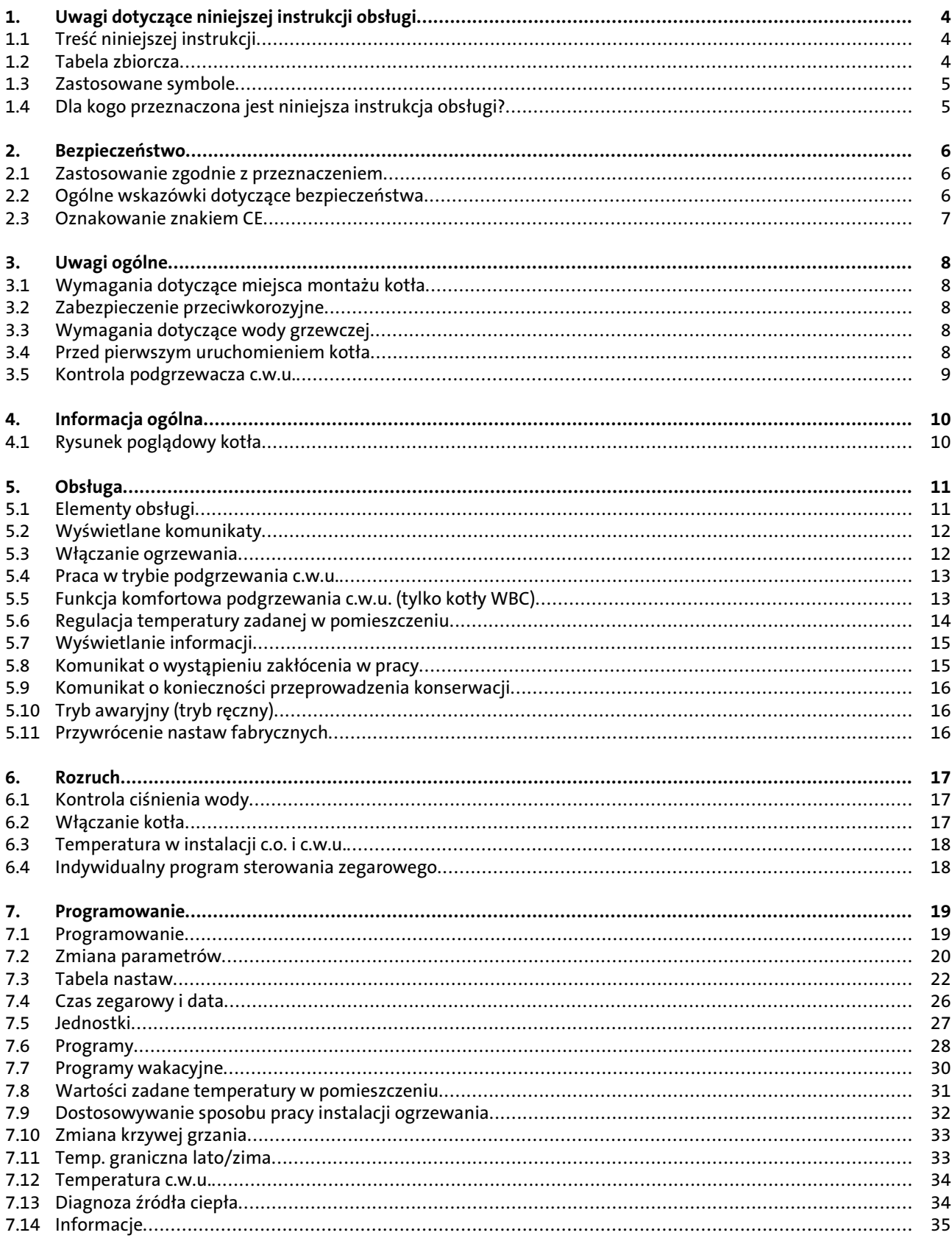

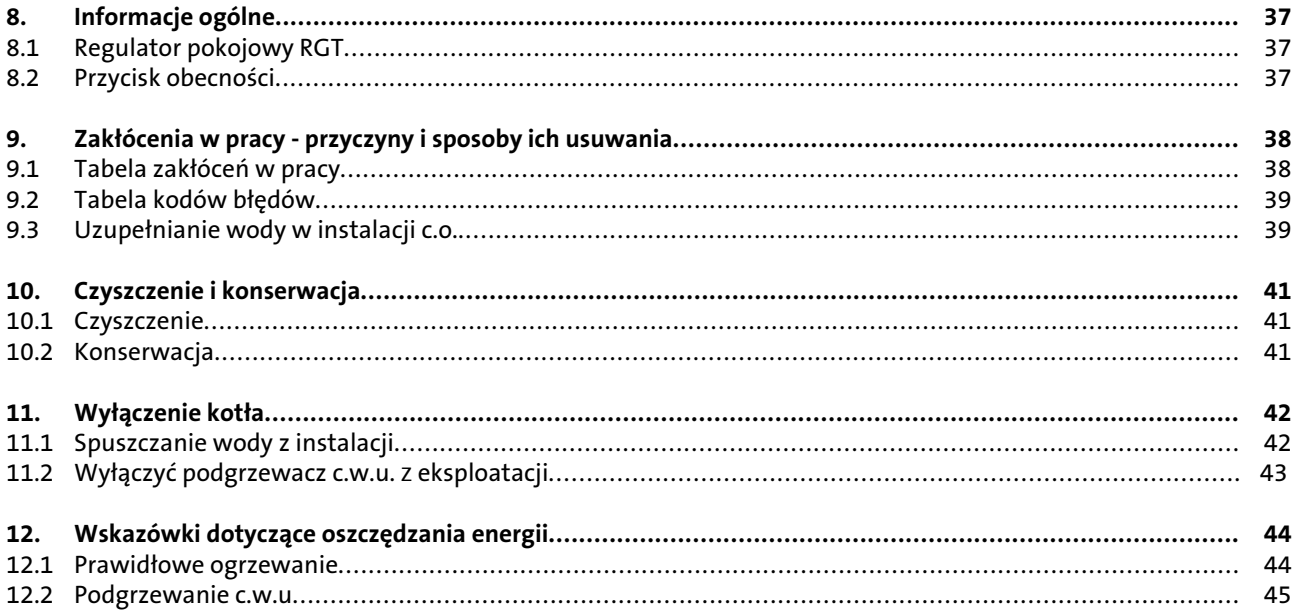

## <span id="page-3-0"></span>Uwagi dotyczące niniejszej instrukcji obsługi

### 1. Uwagi dotyczące niniejszej instrukcji obsługi

Przed uruchomieniem urządzenia proszę uważnie przeczytać niniejszą instrukcję!

#### **1.1 Treść niniejszej instrukcji** Treścią niniejszej instrukcji jest sposób obsługi gazowych kotłów kondensacyjnych serii WBS / WBC przeznaczonych dla ogrzewania pomieszczeń i podgrzewania c.w.u. Poniżej zestawiono inne dokumenty związane z niniejszą instalacją c.o. Wszystkie dokumenty należy przechowywać w pomieszczeniu, w którym zamontowany jest

gazowy kocioł kondensacyjny!

#### **1.2 Tabela zbiorcza**

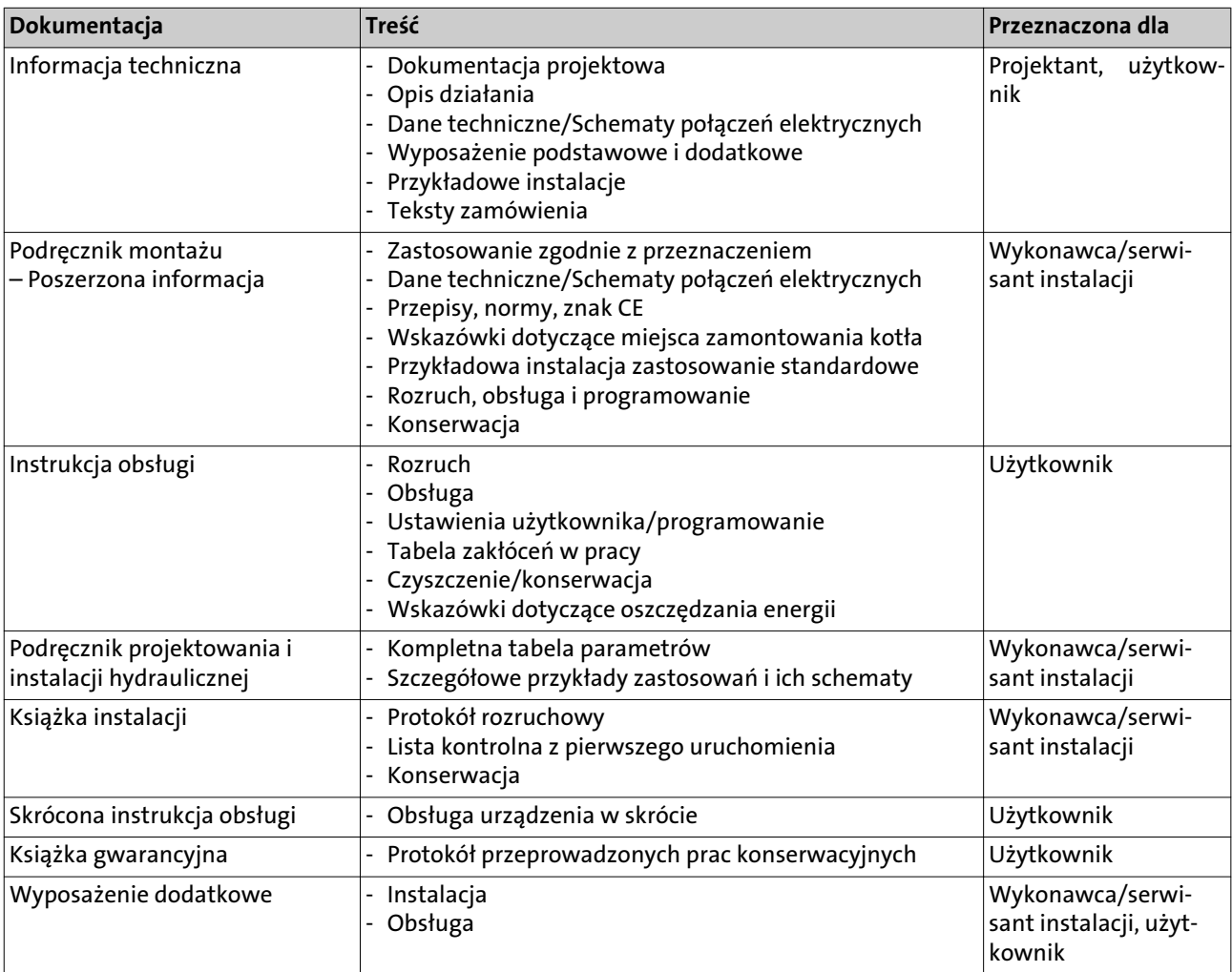

## Uwagi dotyczące niniejszej instrukcji obsługi

#### <span id="page-4-0"></span>**1.3 Zastosowane symbole**

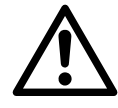

**Niebezpieczeństwo!** W przypadku niezastosowania się do tego ostrzeżenia istnieje zagrożenie dla zdrowia i życia.

**Niebezpieczeństwo porażenia prądem!** W przypadku braku zachowania odpowiedniej ostrożności istnieje niebezpieczeństwo uszkodzenia ciała i zagrożenie dla życia!

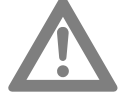

**Uwaga!** W przypadku niezastosowania się do tego ostrzeżenia istnieje niebezpieczeństwo dla środowiska i uszkodzenia urządzenia.

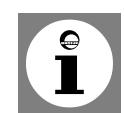

**Wskazówka:** dodatkowe informacje i przydatne wskazówki.

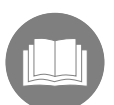

Odesłanie do dodatkowych informacji zawartych w innych dokumentach.

**1.4 Dla kogo przeznaczona jest niniejsza instrukcja obsługi?**

Niniejsza instrukcja obsługi jest przeznaczona dla użytkownika instalacji c.o.

## <span id="page-5-0"></span>Bezpieczeństwo

### 2. Bezpieczeństwo

**2.1 Zastosowanie zgodnie z przeznaczeniem**

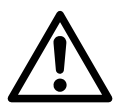

**Niebezpieczeństwo!** Należy stosować się do poniższych wskazówek dotyczących bezpieczeństwa! W przeciwnym razie stwarzają Państwo zagrożenie dla siebie i innych.

Gazowe kotły kondensacyjne serii WBS / WBC są przeznaczone do stosowania jako źródła ciepła w zamkniętych instalacjach ogrzewania i podgrzewania c.w.u. wykonanych zgodnie z normą DIN EN 12828.

**2.2 Ogólne wskazówki dotyczące bezpieczeństwa**

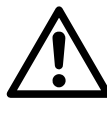

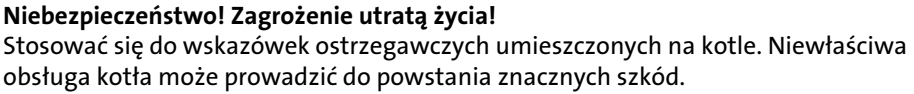

Pierwsze uruchomienie, regulację, konserwację i czyszczenie kotłów gazowych mogą przeprowadzać wyłącznie serwisanci posiadający odpowiednie kwalifikacje!

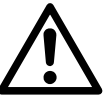

**Niebezpieczeństwo! Zgrożenie utratą życia w przypadku wyczucia woni gazu!** W przypadku wyczucia woni gazu nie przełączać przełączników elektrycznych! Natychmiast dobrze przewietrzyć pomieszczenie i zamknąć armaturę odcinającą dopływ gazu. Jeżeli nie można znaleźć przyczyny ulatniania się gazu, należy powiadomić zakład gazowniczy

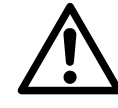

#### **Niebezpieczeństwo! Niebezpieczeństwo zatrucia!**

Wody z instalacji c.o. nigdy nie wykorzystywać do celów spożywczych! Jest ona zanieczyszczona przez osady.

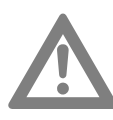

#### **Uwaga! Niebezpieczeństwo zamarznięcia instalacji!**

W przypadku niebezpieczeństwa zamarznięcia instalacji, nie wyłączać jej, lecz pozostawić w eksploatacji otwierając zawór grzejnikowy przynajmniej do położenia dla pracy w trybie oszczędnym. Tylko wtedy, gdy przy panującym mrozie nie można prowadzić eksploatacji instalacji c.o., należy ją wyłączyć i spuścić wodę z kotła, podgrzewacza c.w.u. i z grzejników.

Jeżeli z instalacji c.o. spuszczono wodę, to kocioł musi być zabezpieczony przed przypadkowym włączeniem!

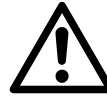

#### **Niebezpieczeństwo! Zagrożenie utratą życia z powodu niewłaściwego wykorzystania instalacji ogrzewania!**

- Urządzenie nie jest przeznaczone do użytkowania przez osoby (w tym dzieci) o ograniczonych zdolnościach fizycznych, czuciowych lub umysłowych lub też nie posiadających doświadczenia i/lub wiedzy, chyba że będą one nadzorowane przez osobę odpowiedzialną za ich bezpieczeństwo lub zostaną przez nią poinstruowane o sposobie obsługi urządzenia.
- Dzieci nie wolno pozostawiać bez nadzoru, aby mieć pewność, że nie bawią się urządzeniem.

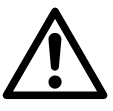

#### **Niebezpieczeństwo! Zagrożenie utratą życia wskutek dokonania zmian konstrukcyjnych urządzenia!**

Samodzielna przebudowa i dokonywanie zmian w kotle są niedozwolone, ponieważ stanowią zagrożenie dla ludzi i mogą prowadzić do uszkodzenia urządzenia. Niezastosowanie się do tego wymagania powoduje utratę dopuszczenia urządzenia do stosowania!

W przypadku wystąpienia awarii w instalacji c.o. nie wolno jej dalej eksploatować. Wymiany uszkodzonych elementów może dokonywać wyłącznie serwisant instalacji.

### Bezpieczeństwo

W żadnym wypadku osobie nie posiadającej stosownych uprawnień nie wolno otwierać lub zmieniać połączeń zabezpieczonych farbą! Zabezpieczenia farbą są dowodem tego, że nie dokonano zmian połączeń gwintowanych decydujących o prawidłowej i bezpiecznej pracy urządzenia. Naruszenie zabezpieczeń powoduje utratę gwarancji!

<span id="page-6-0"></span>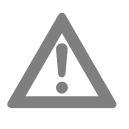

#### **Uwaga! Niebezpieczeństwo uszkodzenia!**

Gazowy kocioł kondensacyjny wolno montować wyłącznie w pomieszczeniach o czystym powietrzu wykorzystywanym do spalania. W żadnym wypadku do wnętrza kotła nie mogą dostać się zanieczyszczenia, jak np. pyłek kwiatowy!

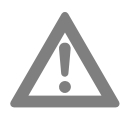

#### **Uwaga! Nie zasłaniać strefy dopływu powietrza!**

Nie wolno przysłaniać ani zamykać otworów napowietrzających i odpowietrzających. Strefa dopływu powietrza do spalania do kotła znajdująca się w jego górnej części musi być wolna.

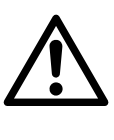

#### **Niebezpieczeństwo! Niebezpieczeństwo utraty życia wskutek eksplozji/pożaru!** W bezpośredniej bliskości kotła nie składować żadnych materiałów wybuchowych lub łatwopalnych.

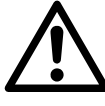

#### **Niebezpieczeństwo! Niebezpieczeństwo poparzenia!**

Przewód wydmuchowy zaworu bezpieczeństwa musi być zawsze otwarty, tak żeby podczas pracy instalacji c.o. mogła wypływać z niego woda upuszczana ze względów bezpieczeństwa. Należy regularnie kontrolować sprawność działania zaworu bezpieczeństwa.

#### **2.3 Oznakowanie znakiem CE**

Oznakowanie znakiem CE oznacza, że gazowe kotły kondensacyjne spełniają wymagania dyrektywy 09/142/EG w sprawie urządzeń gazowych, dyrektywy 06/95/ EG w sprawie instalacji niskonapięciowych oraz dyrektywy 04/108/EG (zgodność elektromagnetyczna, EMV) rady ds. ujednolicenia przepisów prawnych w krajach członkowskich UE.

Spełnienie wymagań bezpieczeństwa zgodnie z dyrektywą 04/108/EG jest zapewnione wyłącznie w przypadku eksploatacji kotła zgodnie z jego przeznaczeniem. Należy spełnić wymagania dotyczące otoczenia wynikające z normy EN 55014. Kocioł wolno eksploatować tylko z prawidłowo zamontowaną obudową. Należy zapewnić prawidłowe uziemienie elektryczne przeprowadzając regularne, coroczne, przeglądy konserwacyjne kotła.

W przypadku wymiany elementów kotła wolno stosować wyłącznie oryginalne części zamienne zalecane przez producenta.

Gazowe kotły kondensacyjne spełniają podstawowe wymagania dyrektywy 92/42/EG w sprawie sprawności urządzeń kondensacyjnych.

Podczas spalania gazu ziemnego gazowe kotły kondensacyjne uzyskują wartości emisji poniżej 60 mg/<sub>kWh</sub> NO<sub>X</sub> zgodnie z wymaganiami §6 rozporządzenia w sprawie małych palenisk z 26.01.2010 (1.BImSchV).

## <span id="page-7-0"></span>Uwagi ogólne

### 3. Uwagi ogólne

#### **3.1 Wymagania dotyczące miejsca montażu kotła**

Miejsce montażu kotła musi być suche i zabezpieczone przed zamarzaniem (0°C do 45°C).

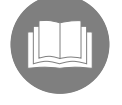

Podczas pracy kotła gazowego nie wolno zmieniać zalecanych minimalnych odległości patrz *Podręcznik montażu*.

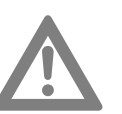

#### **Uwaga!**

Sposób doprowadzenia do kotła powietrza do spalania i odprowadzenia spalin wolno zmieniać tylko po uzgodnieniu z kominiarzem. Dotyczy to:

- zmniejszania pomieszczenia, w którym zamontowany jest kocioł
- późniejszego montażu szczelnych okien i drzwi do pomieszczenia
- uszczelniania okien i drzwi do pomieszczenia
- zamykania i likwidowania otworów doprowadzających powietrze
- przykrywania kominów

Na króćcu spalin umieszczonym w górnej części kotła znajdują się otwory rewizyjne przeznaczone dla kontroli kominiarskiej. Otwory te muszą być zawsze dostępne.

#### **3.2 Zabezpieczenie przeciwkorozyjne**

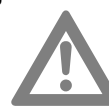

#### **Uwaga!**

Powietrze do spalania nie może zawierać składników korozjogennych, zwłaszcza par zawierających związki fluoru i chloru, występujących np. w środkach rozpuszczających i czyszczących, gazach aerozolowych itd.

**3.3 Wymagania dotyczące wody grzewczej**

W celu uniknięcia szkód wywoływanych przez korozję w instalacji c.o. należy stosować wodę o jakości porównywalnej z wodą pitną zgodnie z wytyczną VDI 2035 "Unikanie szkód w wodnych instalacjach c.o.".

#### **3.4 Przed pierwszym uruchomieniem kotła**

#### **Przeszkolenie przez wykonawcę instalacji c.o.**

Gazowy kocioł kondensacyjny należy uruchamiać tylko po szczegółowym przeszkoleniu przez wykonawcę/serwisanta instalacji. Do obowiązków wykonawcy instalacji c.o. należy:

- pokazanie i objaśnienie wszystkich urządzeń zabezpieczających kocioł c.o. oraz sposobu ich działania
- objaśnienie wszystkich czynności kontrolnych, które samodzielnie musi wykonywać użytkownik urządzenia
- poinformowanie o czynnościach związanych z konserwacją i czyszczeniem urządzenia, które mogą być wykonywane wyłącznie przez wykonawcę/serwisanta instalacii c.o.
- poinformowanie o obowiązujących przepisach dotyczących eksploatacji instalacji c.o.

#### **Niezbędne dokumenty**

Należy się upewnić, że monter/serwisant instalacji c.o. przekazał wszystkie niezbędne dokumenty:

## Uwagi ogólne

- <span id="page-8-0"></span>- instrukcja obsługi
- podręcznik montażu
- instrukcje obsługi zastosowanych elementów wyposażenia dodatkowego
- skrócona instrukcja obsługi
- książka gwarancyjna
- wypełniona lista kontrolna pierwszego uruchomienia kotła potwierdzenie prawomocnym podpisem montera/serwisanta instalacji c.o: Zastosowano wyłącznie elementy konstrukcyjne sprawdzone i oznakowane

zgodnie z odpowiednią normą. Wszystkie elementy instalacji zostały zamontowane zgodnie z zaleceniami producenta.

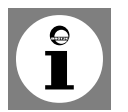

#### **Wskazówka: Dokumenty przechowywać zawsze w miejscu zamontowania kotła gazowego lub elementów wyposażenia dodatkowego!**

**3.5 Kontrola podgrzewacza c.w.u.**

> Jeżeli w instalacji zastosowano podgrzewacz c.w.u., należy go napełnić wodą. Ponadto należy zapewnić dopływ zimnej wody.

## <span id="page-9-0"></span>Informacja ogólna

### 4. Informacja ogólna

#### **4.1 Rysunek poglądowy kotła**

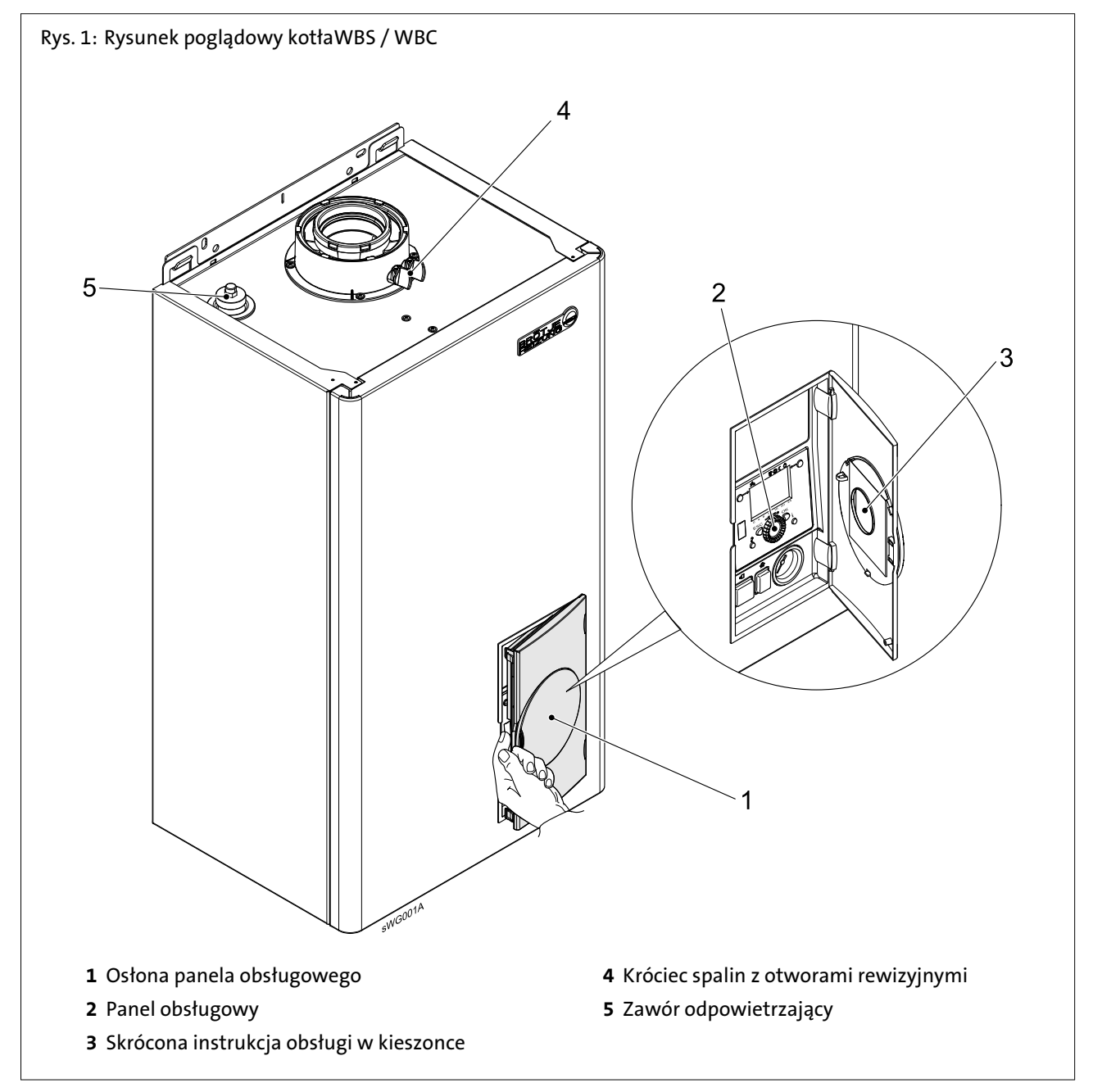

### <span id="page-10-0"></span>5. Obsługa

#### **5.1 Elementy obsługi**

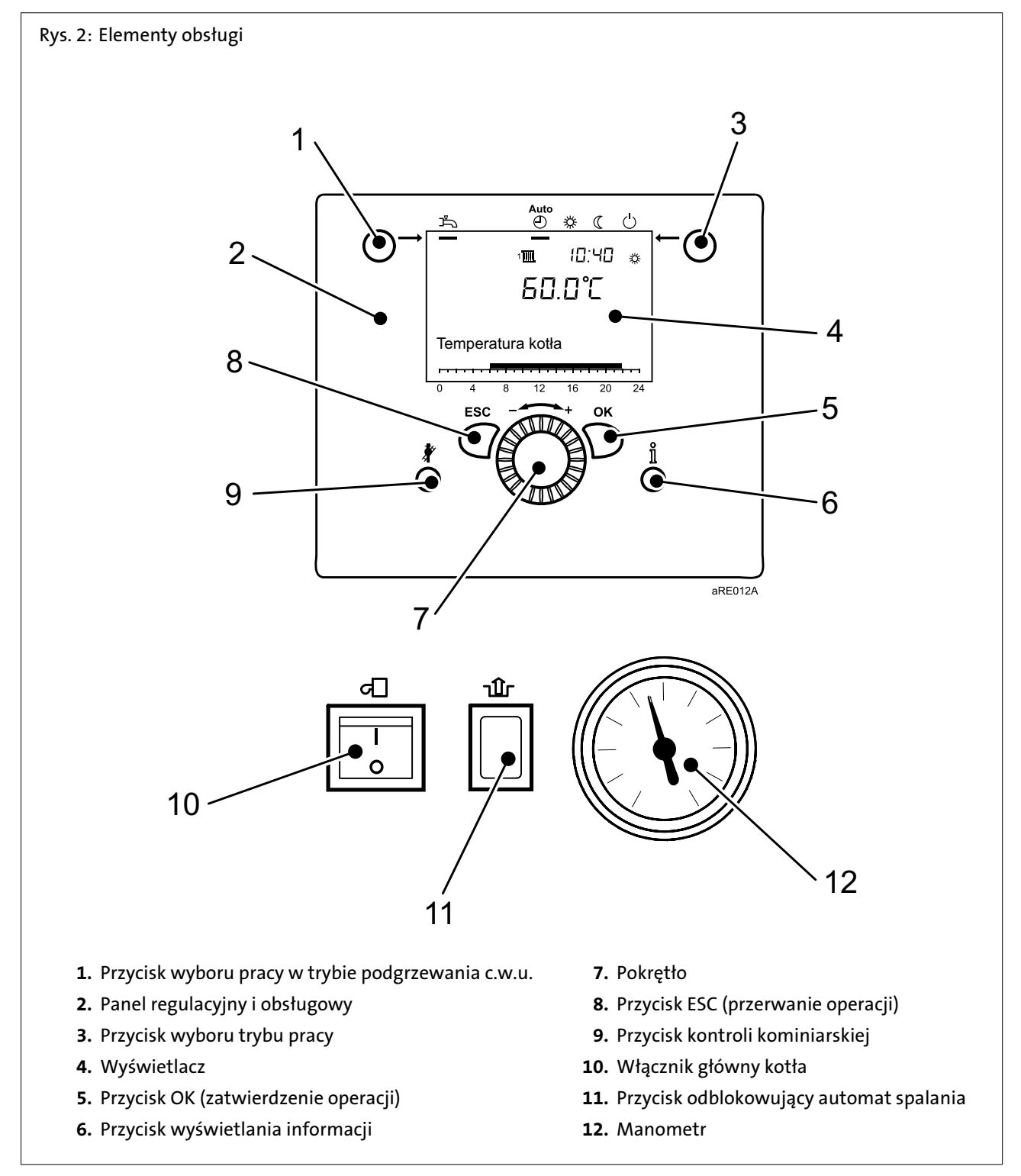

#### <span id="page-11-0"></span>**5.2 Wyświetlane komunikaty**

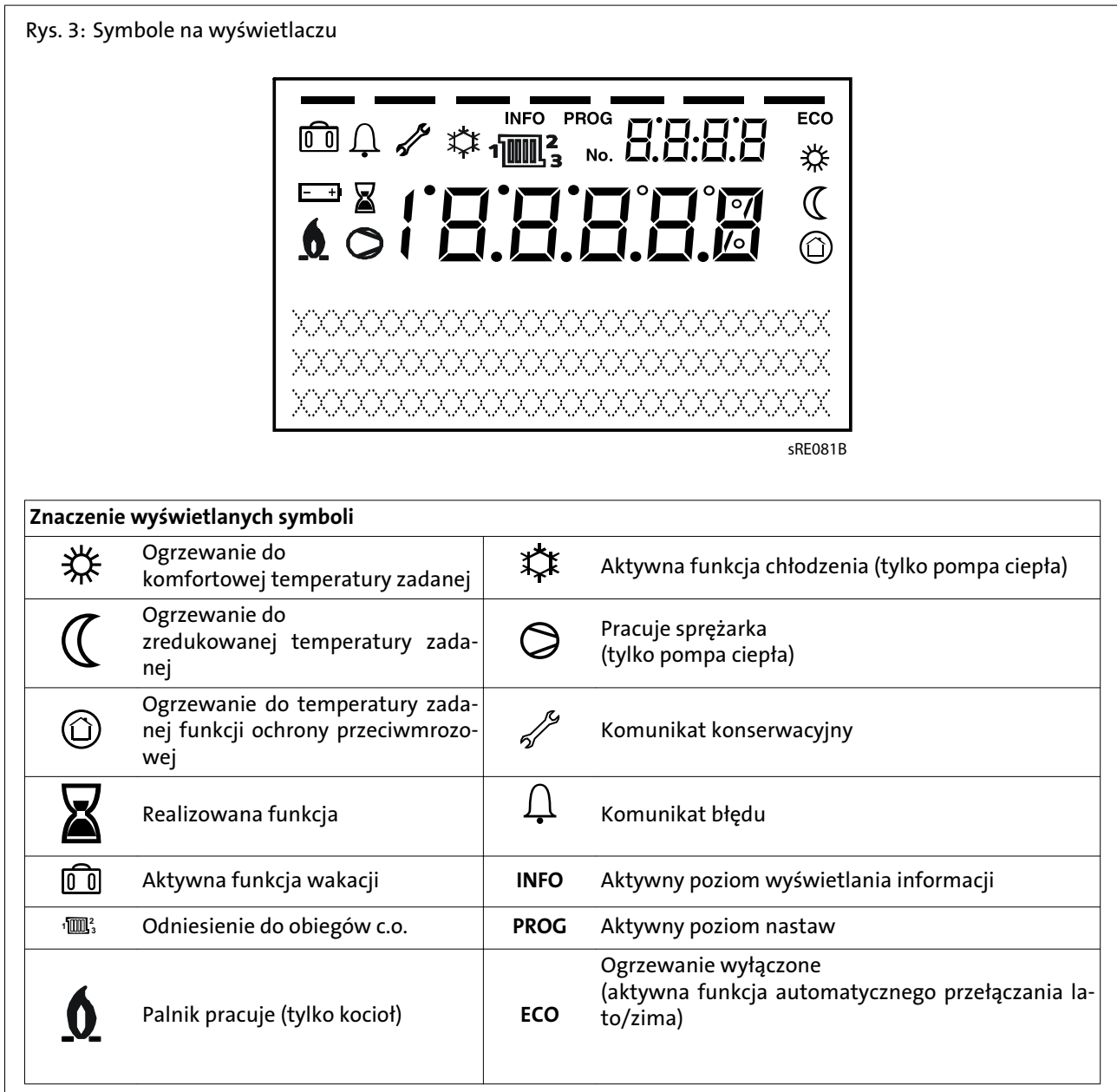

#### **5.3 Włączanie ogrzewania**

Za pomocą przycisku pracy w trybie ogrzewania można zmieniać sposób pracy instalacji c.o. Wybrany tryb pracy jest wskazywany przez kreskę wyświetlaną pod symbolem trybu pracy.

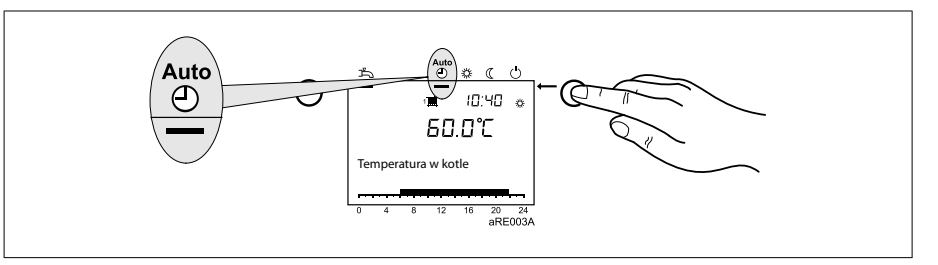

### <span id="page-12-0"></span>**Praca w trybie automatycznym Auto** :

- Praca według zadanego programu zegarowego
- Wartości zadane temperatury  $\ddot{*}$  lub  $\mathfrak C$  zgodnie z programem sterowania zegarowego
- Funkcje ochronne (ochrona przeciwmrozowa instalacji, ochrona przed przegrzewaniem) uaktywnione
- Układ automatycznego przełączania lato/zima (automatyczne przełączanie pomiędzy pracą w trybie ogrzewania i pracą w trybie letnim po przekroczeniu określonej temperatury zewnętrznej)
- Automatyczne ograniczanie ogrzewania w ciągu dnia (automatyczne przełączanie pomiędzy pracą w trybie ogrzewania i pracą w trybie letnim po przekroczeniu przez temperaturę zewnętrzną wartości zadanej temperatury w pomieszczeniu)

#### **Praca w trybie ciągłym**  $\ddot{\mathbf{\times}}$  **lub**  $\mathbb{C}$ :

- instalacja c.o. pracuje bez zadanego programu zegarowego
- uaktywnione funkcje ochronne
- funkcja automatycznego przełączania lato/zima nie aktywna
- funkcja automatycznego ograniczania ogrzewania w ciągu dnia nie aktywna

#### **Praca w trybie ochronnym**  $\circlearrowright$ :

- ogrzewanie wyłączone
- temperatura regulowana do zadanej temp. przeciwmrozowej
- uaktywnione funkcje ochronne
- funkcja automatycznego przełączania lato/zima aktywna
- funkcja automatycznego ograniczania ogrzewania w ciągu dnia aktywna

#### **5.4 Praca w trybie podgrzewania**

**c.w.u.**

#### **Funkcja podgrzewania c.w.u.**

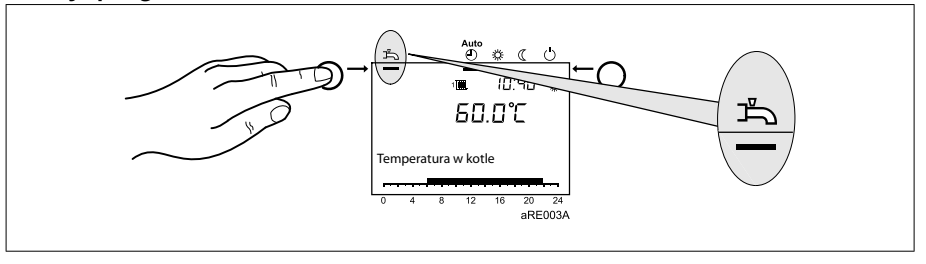

- *Funkcja załączona*: c.w.u. jest podgrzewana zgodnie z wybranym programem zegarowym.
- *Funkcja wyłączona*: brak podgrzewania c.w.u.

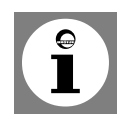

#### **Wskazówka: dezynfekcja termiczna (tylko WBS)**

W każdą niedzielę przy 1. ładowaniu c.w.u. uruchamiana jest funkcja dezynfekcji termicznej; tzn. c.w.u. jest podgrzewana jednorazowo do temperatury około 65°C w celu zlikwidowania ewentualnych bakterii Legionella.

**5.5 Funkcja komfortowa podgrzewania c.w.u. (tylko kotły WBC)**

> Funkcja komfortowa podgrzewania c.w.u. jest uaktywniona w kotłach WBC i jest symbolizowana za pomocą **dwóch prostokątów** wyświetlanych w górnym lewym rogu wyświetlacza. Jeżeli uaktywniono funkcję komfortową podgrzewania c.w.u., w płytowym wymienniku ciepła utrzymywana jest wartość zadana temperatury funkcji komfortowej podgrzewania c.w.u..

Jeżeli przycisk uruchamiania funkcji podgrzewania c.w.u. zostanie przyciśnięty **jeden raz**, to funkcja komfortowa zostanie wyłączona, a funkcja Eco załączona. Tem-

## <span id="page-13-0"></span>Obsługa

peratura w płytowym wymienniku ciepła nie będzie utrzymywana na poziomie wartości zadanej funkcji komfortowej podgrzewania c.w.u., ale funkcja podgrzewania c.w.u. będzie realizowana. W lewym górnym rogu wyświetlacza widoczny będzie **jeden prostokąt**.

Jeżeli przycisk uruchamiania funkcji podgrzewania c.w.u. zostanie przyciśnięty **dwa razy**, to funkcja podgrzewania c.w.u. zostanie wyłączona. W lewym górnym rogu wyświetlacza nie będzie wyświetlany **żaden prostokąt**.

**5.6 Regulacja temperatury zadanej w pomieszczeniu**

**Nastawa komfortowej temperatury zadanej \*\*:** 

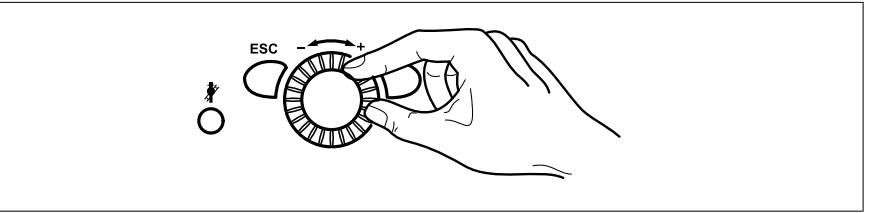

1. Za pomocą pokrętła ustawić wartość komfortowej temperatury zadanej => wartość zostaje przejęta automatycznie

#### **Nastawa zredukowanej temperatury zadanej** :

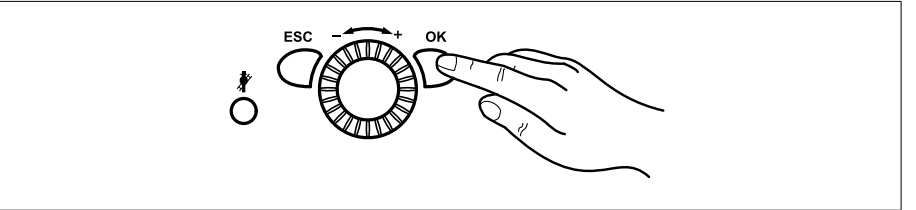

- 1. Przycisnąć przycisk OK
- 2. Wybrać obieg c.o.
- 3. Przycisnąć przycisk OK
- 4. Wybrać parametr *Temp. zad. zredukowana*
- 5. Przycisnąć przycisk OK
- 6. Za pomocą pokrętła ustawić wartość zredukowanej temperatury zadanej
- 7. Przycisnąć przycisk OK
- 8. W celu zakończenia programowania należy przycisnąć przycisk wyboru trybu pracy

#### <span id="page-14-0"></span>**5.7 Wyświetlanie informacji**

Za pomocą przycisku wyświetlania informacji można odczytywać różne temperatury i komunikaty.

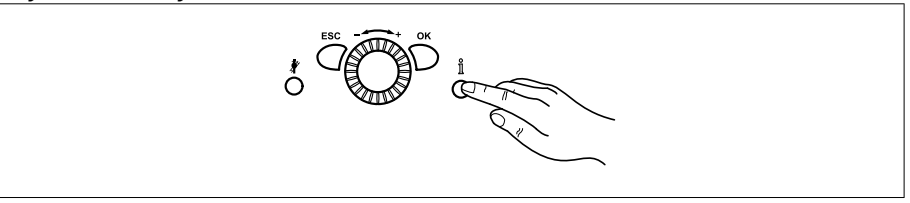

- Temperatura w pomieszczeniu i temperatura zewnętrzna
- Komunikaty o wystąpieniu zakłóceń w pracy i potrzebie przeprowadzenia konserwacji

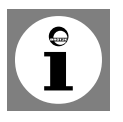

**Wskazówka:** jeżeli nie występują zakłócenia w pracy i nie ma potrzeby przeprowadzania konserwacji, te informacje nie są wyświetlane.

**5.8 Komunikat o wystąpieniu zakłócenia w pracy**

> Jeżeli na wyświetlaczu wyświetlony zostanie symbol wystąpienia zakłócenia w pracy  $\Omega$  , to w instalacji wystąpił błąd.

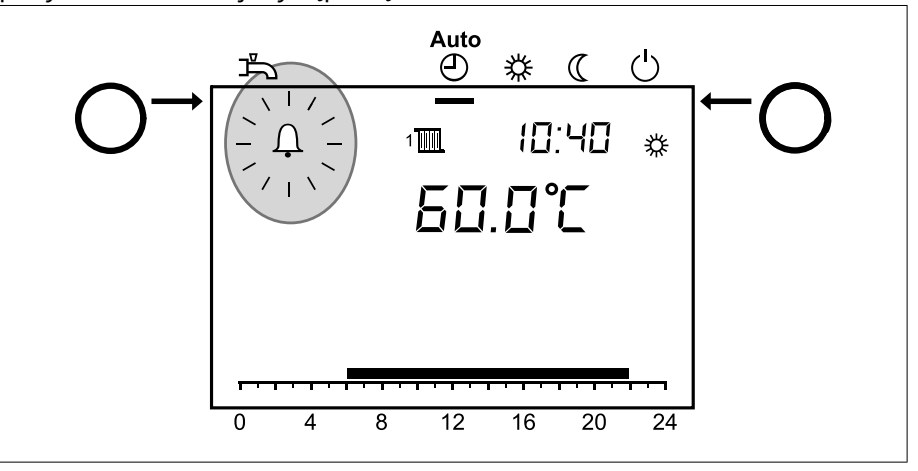

- Przycisnąć przycisk wyświetlania informacji
- Wyświetlane są dalsze informacje o błędzie (zob. *Tabela kodów błędów*).

## <span id="page-15-0"></span>Obsługa

#### **5.9 Komunikat o konieczności przeprowadzenia konserwacji**

Jeżeli na wyświetlaczu wyświetlony zostanie symbol przeprowadzenia konserwacji  $\mathcal{N}$ , to podawany jest komunikat o konieczności przeprowadzenia konserwacji lub o tym, że instalacja pracuje w trybie specjalnym.

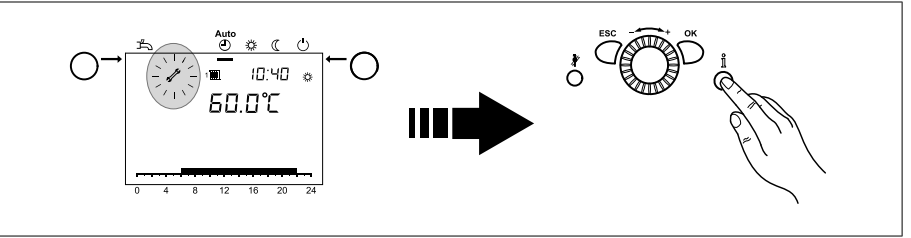

- Przycisnąć przycisk wyświetlania informacji

- Wyświetlane są dalsze informacje (zob. *Tabela kodów konserwacji*).

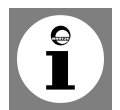

**Wskazówka:** w nastawie fabrycznej funkcja wyświetlania komunikatu o konieczności przeprowadzenia konserwacji nie jest aktywna.

#### **5.10 Tryb awaryjny (tryb ręczny)**

Uaktywnienie pracy w trybie obsługi ręcznej. Podczas pracy w tym trybie temperatura w kotle jest regulowana odpowiednio do wartości zadanej dla pracy w trybie obsługi ręcznej. Wszystkie pompy zostają uruchomione. Inne sygnały zapotrzebowania, jak np. podgrzewanie c.w.u., są ignorowane!

- 1. Przycisnąć przycisk OK
- 2. Wybrać punkty menu *Konserwacja/Serwis*
- 3. Przycisnąć przycisk OK
- 4. Wybrać parametr *Tryb ręczny* (program 7140)
- 5. Przycisnąć przycisk OK
- 6. Wybrać parameter "Zał."
- 7. Przycisnąć przycisk OK
- 8. W celu zakończenia programowania należy przycisnąć przycisk wyboru trybu pracy
- **5.11 Przywrócenie nastaw fabrycznych**

Nastawy fabryczne przywraca się w następujący sposób:

- 1. Przycisnąć przycisk OK
- 2. Przejść do *poziomu nastaw specjalisty* (zob. rozdz. *Programowanie*)
- 3. Wybrać polecenie menu *panel obsługowy*
- 4. Przycisnąć przycisk OK
- 5. Uruchomić polecenie *aktywacja nastawy podstawowej panela obsługowego* (program nr 31)
- 6. Przycisnąć przycisk OK
- 7. Zmienić parametr na "Tak" i odczekać do momentu aż parametr ponownie zmieni się na "Nie"
- 8. Przycisnąć przycisk ESC
- 9. Nastawy fabryczne zostały przywrócone.

**Wskazówka:** Informacje dotyczące zmiany parametrów zawarte są w rozdziale *Programowanie*.

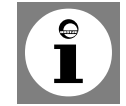

## Rozruch

### <span id="page-16-0"></span>6. Rozruch

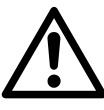

**Niebezpieczeństwo!** Pierwsze uruchomienie kotła może przeprowadzać wyłącznie serwisant posiadający stosowne uprawnienia! Serwisant sprawdza szczelność przewodów, prawidłowość działania wszystkich urządzeń regulacyjnych, sterujących i zabezpieczających i dokonuje pomiaru parametrów spalania. W przypadku nieprawidłowego wykonania instalacji istnieje niebezpieczeństwo spowodowania poważnego zagrożenia dla zdrowia, środowiska oraz spowodowania poważnych szkód materialnych!

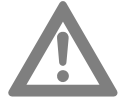

**Uwaga!** Jeżeli w otoczeniu powstają duże ilości pyłu, np. podczas prowadzenia robót budowlanych, nie wolno uruchamiać kotła gazowego. Kocioł może ulec uszkodzeniu!

#### **6.1 Kontrola ciśnienia wody**

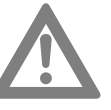

**Uwaga!** Przed uruchomieniem kotła sprawdzić, czy manometr wskazuje dostatecznie wysokie ciśnienie wody. Wartość powinna mieścić się w zakresie od 1,0 do 3,0 bar.

- Jeżeli ciśnienie wody jest niższe niż 0,5 bar: uzupełnić wodę w instalacji. **Uwaga!** Zwrócić uwagę na maksymalne, dopuszczalne ciśnienie w instalacji!
- Jeżeli ciśnienie wody jest wyższe niż 3,0 bar: nie uruchamiać kotła. Obniżyć ciśnienie, spuszczając wodę z instalacji.
- **Uwaga!** Zwrócić uwagę na maksymalne, dopuszczalne ciśnienie w instalacji! - Sprawdzić, czy pod przewodem wydmuchowym zaworu bezpieczeństwa znajduje się pojemnik na wodę. W przypadku za wysokiego ciśnienia gromadzi się w nim woda grzewcza wypływająca z zaworu bezpieczeństwa.

#### **6.2 Włączanie kotła**

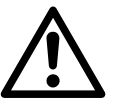

**Niebezpieczeństwo! Niebezpieczeństwo poparzenia!** Z przewodu wydmuchowego zaworu bezpieczeństwa może okresowo wypływać gorąca woda.

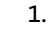

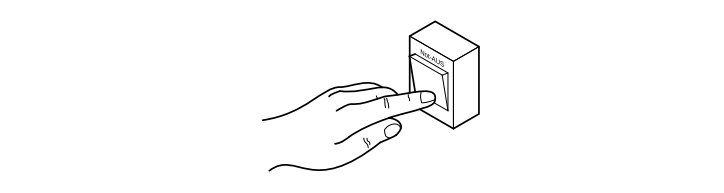

Przycisnąć przycisk awaryjny ogrzewania.

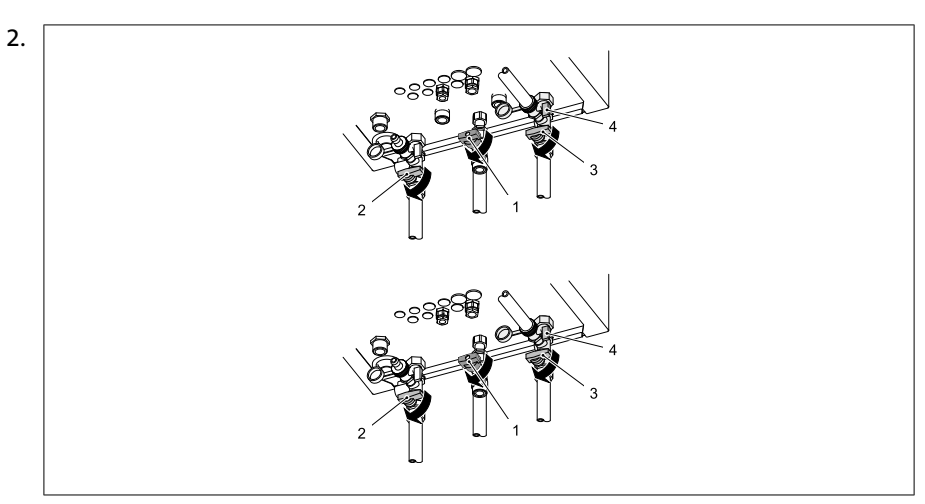

Otworzyć zawór (**1**) odcinający dopływ gazu i zawory odcinające (**2** i **3**).

- <span id="page-17-0"></span>3. Otworzyć dopływ wody.
- 4. Otworzyć pokrywę panela obsługowego i przycisnąć włącznik główny kotła.

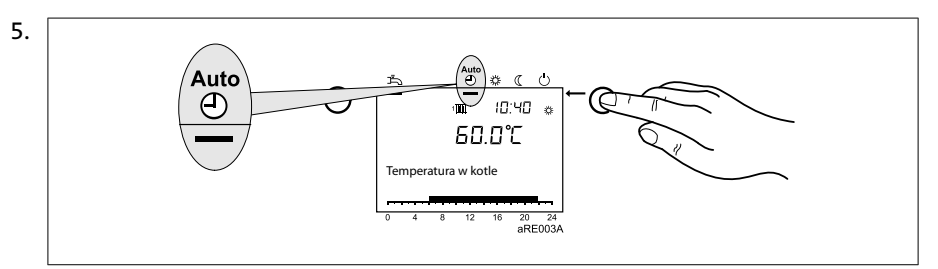

Za pomocą przycisku wyboru trybu pracy wybrać w panelu regulacyjnym i ob-

sługowym **pracę w trybie automatycznym. Auto**

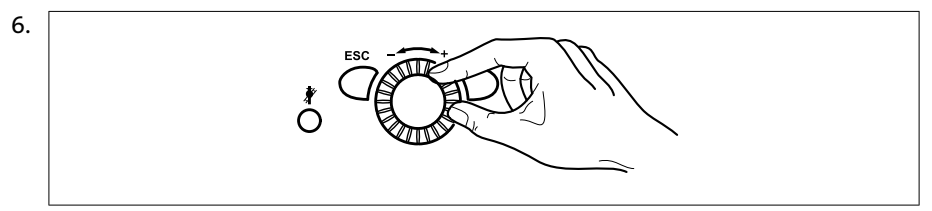

Za pomocą pokrętła w panelu regulacyjnym wyregulować żądaną temperaturę w pomieszczeniu

### **6.3 Temperatura w instalacji c.o.**

**i c.w.u.**

Podczas regulowania temperatury w instalacji c.o. i c.w.u. stosować się do zaleceń zapisanych w rozdziale *Programowanie i nastawy* .

Dla podgrzewania c.w.u. zaleca się zadanie temperatury w przedziale od 50°C do  $60^{\circ}$ C.

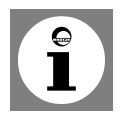

**Wskazówka:** okresy podgrzewania c.w.u. wprowadza się w programie sterowania zegarowego 4 / programie dla c.w.u. **Ze względów komfortowych podgrzewanie c.w.u. powinno rozpoczynać się na około 1 godzinę przed rozpoczęciem pracy instalacji ogrzewania!**

**6.4 Indywidualny program sterowania zegarowego**

> Kocioł gazowy można uruchomić z nastawami standardowymi bez konieczności wprowadzania dalszych parametrów.

W celu wprowadzenia np. indywidualnego programu sterowania zegarowego zob. rozdz. *Program czasowy* w *Programowanie* .

#### <span id="page-18-0"></span>**7.1 Programowanie**

Wyboru poziomów nastawy i poleceń menu dokonuje się w następujący sposób:

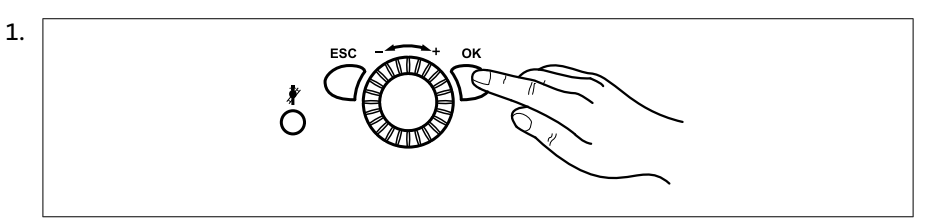

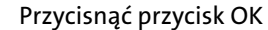

=> Wyświetlony zostaje komunikat *Użytkownik końcowy*

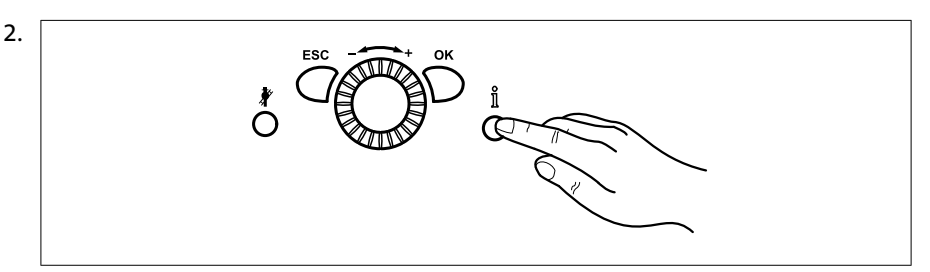

Przycisnąć i przytrzymać przez około **3** s przycisk wyświetlania informacji => Wyświetlone zostają poziomy nastawy

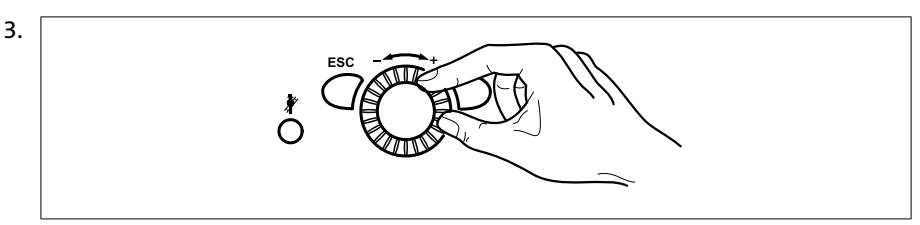

Za pomocą pokrętła wybrać odpowiedni poziom nastawy

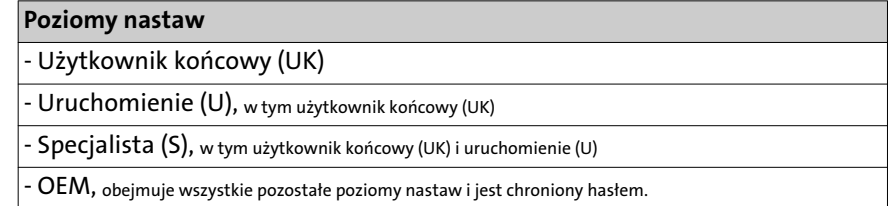

4. Przycisnąć przycisk OK

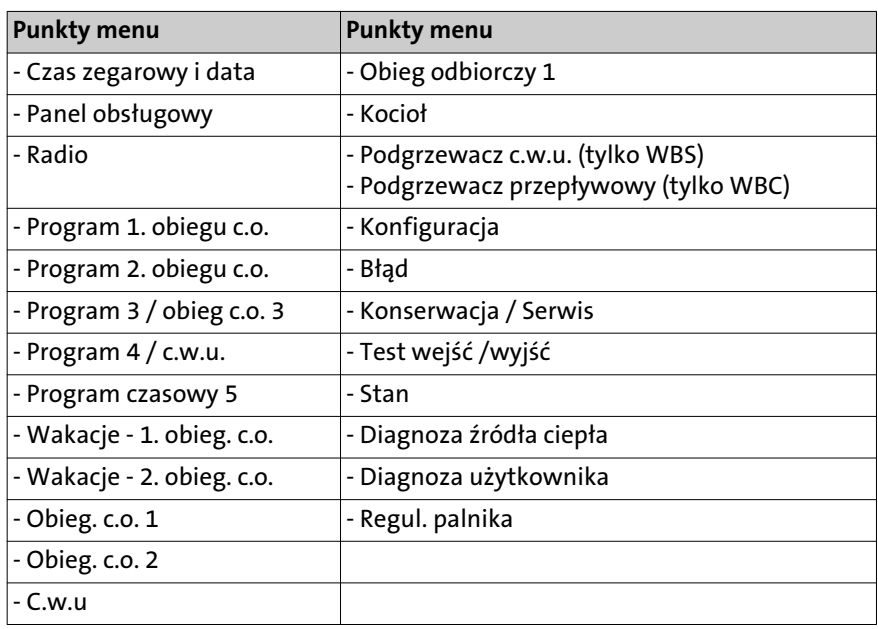

<span id="page-19-0"></span>5. Za pomocą pokrętła wybrać odpowiedni punkt menu

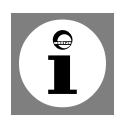

**Wskazówka:** w zależności od wyboru poziomu nastaw i programowania wyświetlane są tylko określone punkty menu!

#### **7.2 Zmiana parametrów**

Wartości, których nie zmienia się bezpośrednio z panela obsługowego, trzeba wprowadzić na poziomie parametryzacji.

Przebieg programowania przedstawiono poniżej na przykładzie ustawienia **czasu zegarowego i daty**.

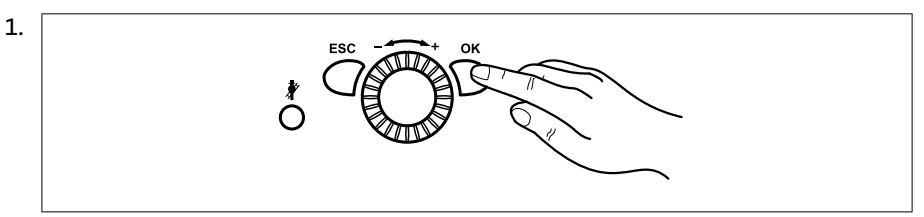

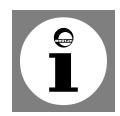

Przycisnąć przycisk OK

**Wskazówka:** jeżeli zmienione mają być parametry na innym poziomie niż poziom użytkownika końcowego, to należy stosować się do wskazówek w rozdz. *8.1 Programowanie*!

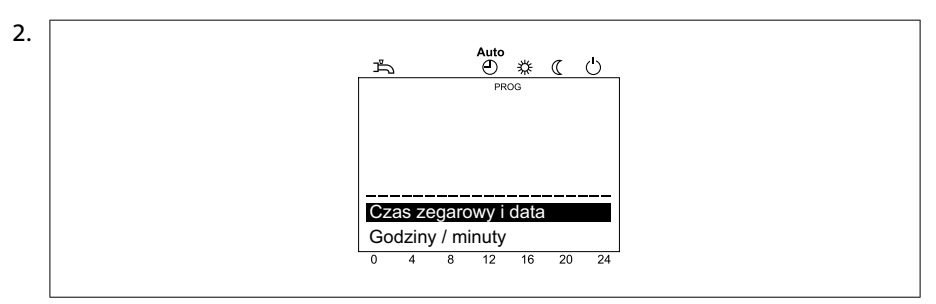

Za pomocą pokrętła wybrać punkt menu **czas zegarowy i data**

3. Przycisnąć przycisk OK

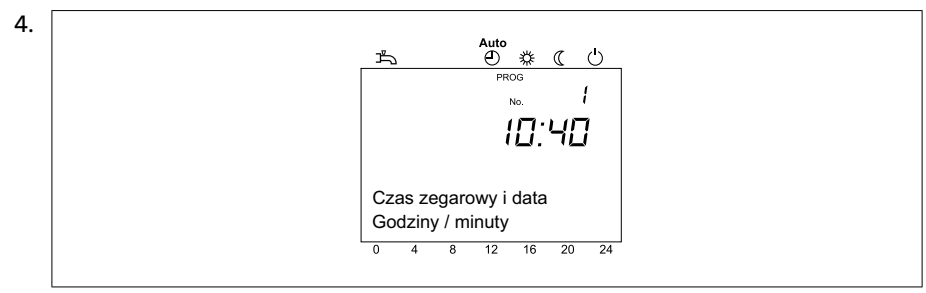

Za pomocą pokrętła wybrać punkt menu **godziny/minuty**

5. Przycisnąć przycisk OK

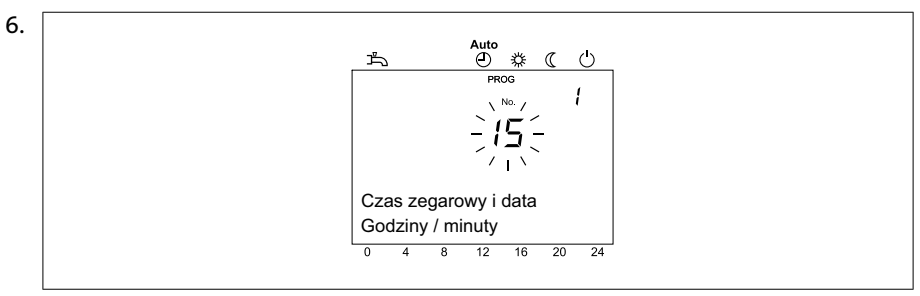

Za pomocą pokrętła wprowadzić godzinę (np. godz. 15)

7. Przycisnąć przycisk OK

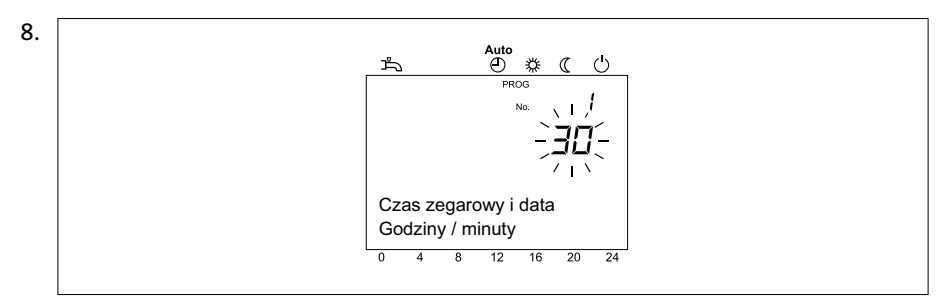

Za pomocą pokrętła wprowadzić minuty (np. 30 minut)

- 9. Przycisnąć przycisk OK
- 10. W celu zakończenia programowania należy przycisnąć przycisk wyboru trybu pracy

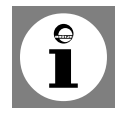

**Rada:** przyciśnięcie przycisku ESC powoduje wywołanie poprzedniej pozycji listy wyboru bez zapamiętywania zmienionych wartości. Jeżeli przez 8 minut nie zostaną wprowadzone żadne dane, to nastąpi powrót do standardowego wyglądu wyświetlacza bez zapamiętywania zmienionych wartości.

#### <span id="page-21-0"></span>**7.3 Tabela nastaw**

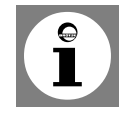

#### **Wskazówki:**

- Nie wszystkie parametry wyświetlane na wyświetlaczu regulatora są opisane w tabeli nastaw.
- W zależności od konfiguracji instalacji na wyświetlaczu regulatora nie są wyświetlane wszystkie parametry opisane w tabeli nastaw.
- W celu przejścia do poziomu nastaw użytkownik końcowy (UK) przycisnąć przycisk OK.

#### Tab. 1: Wprowadzanie parametrów

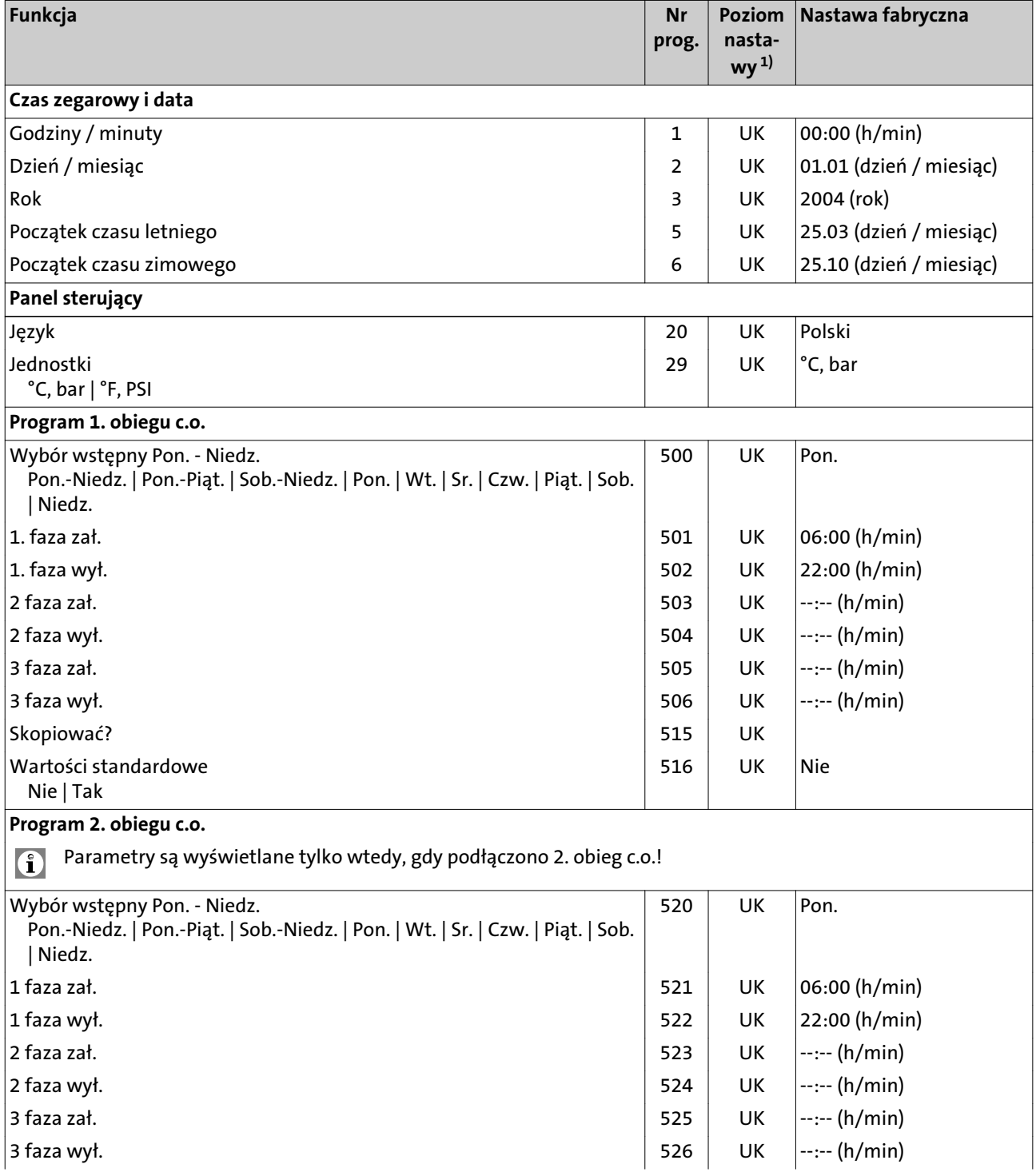

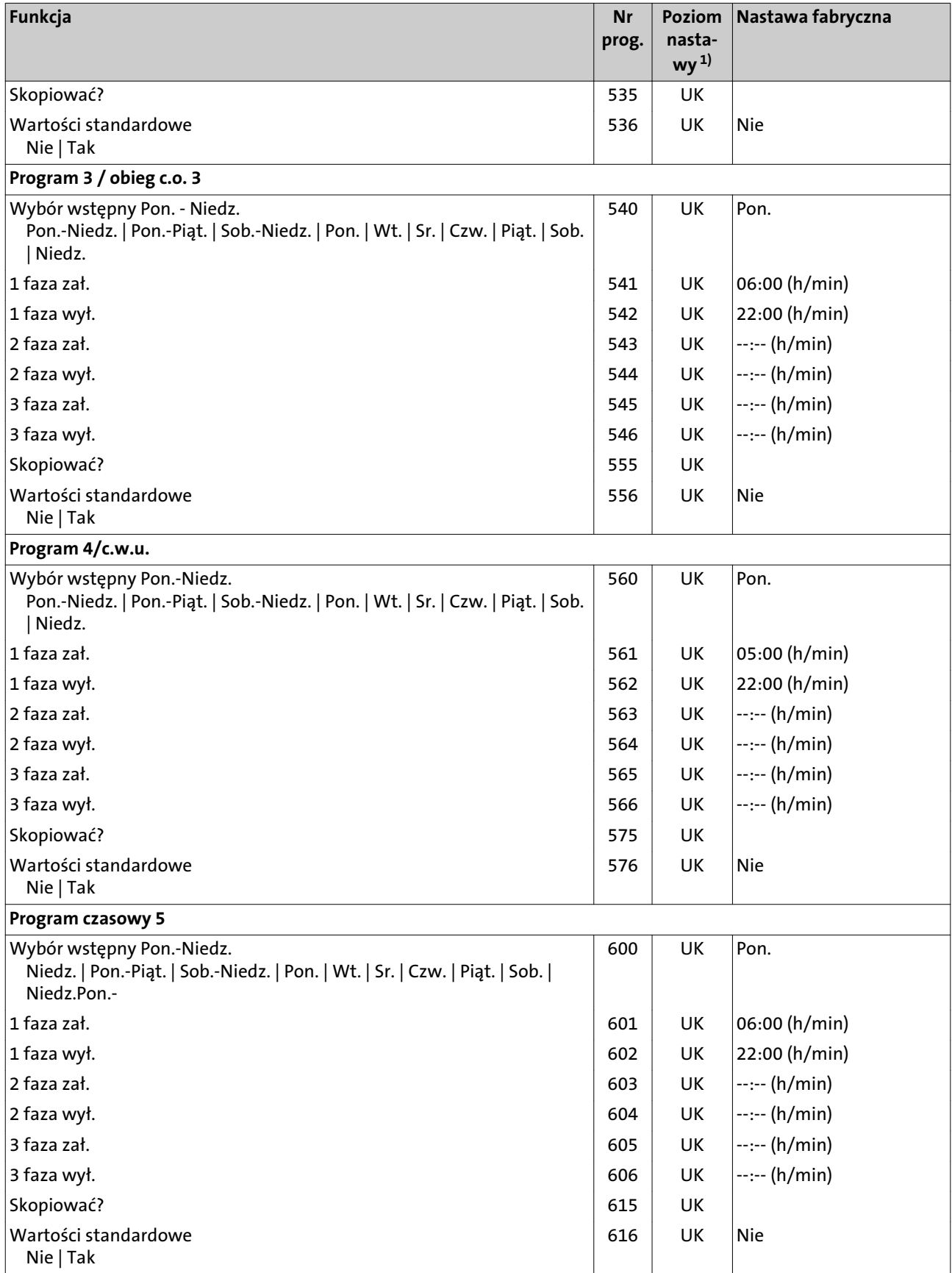

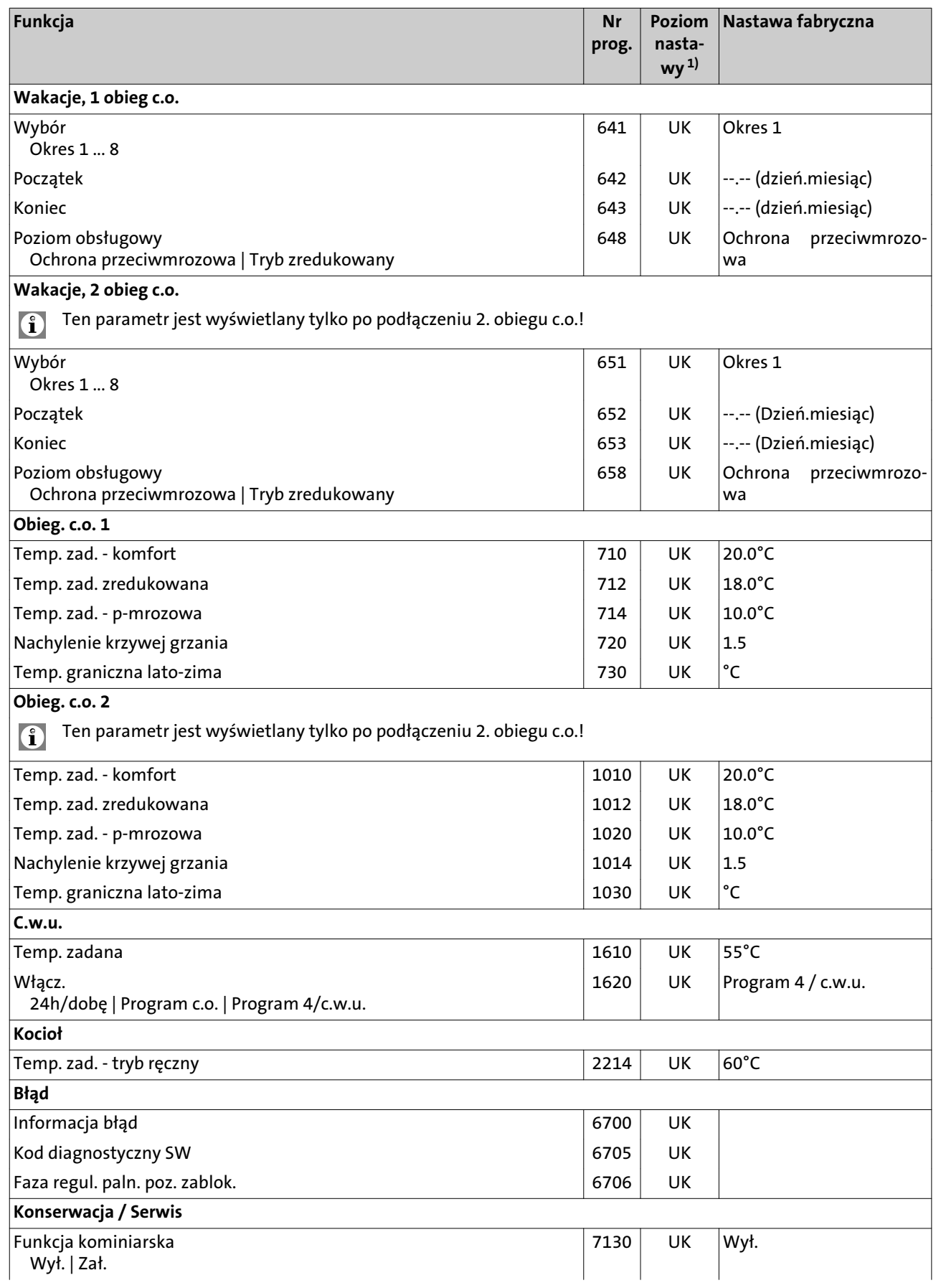

<span id="page-24-0"></span>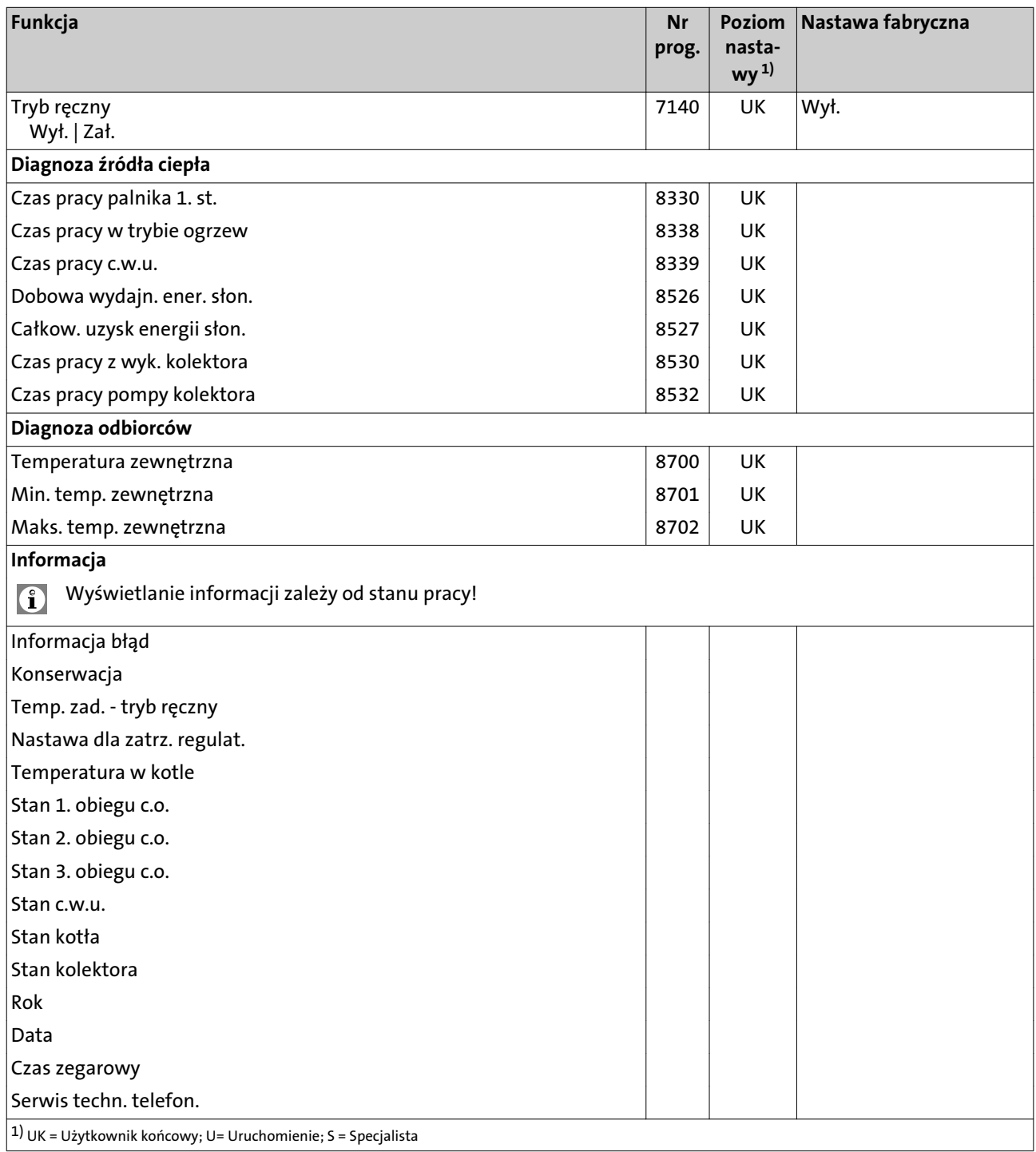

#### <span id="page-25-0"></span>**7.4 Czas zegarowy i data**

Regulator jest wyposażony w zegar roczny umożliwiający ustawienie czasu zegarowego, dnia/miesiąca i roku. Aby programy pracy ogrzewania mogły być realizowane zgodnie z wcześniej zadanymi parametrami, trzeba najpierw wprowadzić prawidłowy czas zegarowy i datę.

#### **Wprowadzić czas zegarowy i datę**

1.

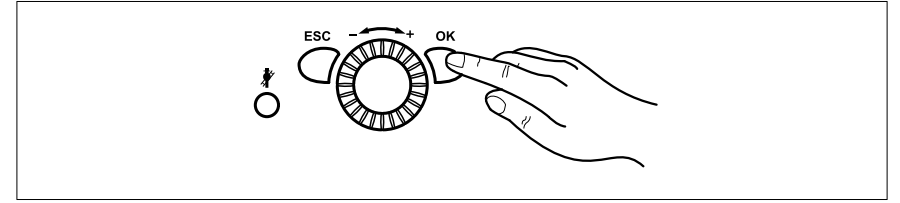

#### Przycisnąć przycisk OK

=> Wyświetlony zostaje komunikat *Użytkownik końcowy*

- 2. Za pomocą pokrętła wybrać punkt menu *Czas zegarowy i data*
- 3. Przycisnąć przycisk OK
- 4. Za pomocą pokrętła wybrać *Godziny/minuty* (program 1)
- 5. Przycisnąć przycisk OK
- 6. Ustawić godzinę.
- 7. Przycisnąć przycisk OK
- 8. Ustawić minuty.
- 9. Przycisnąć przycisk OK
- 10. Za pomocą pokrętła wybrać *Dzień/miesiąc* (program 2)
- 11. Przycisnąć przycisk OK
- 12. Ustawić miesiąc.
- 13. Przycisnąć przycisk OK
- 14. Ustawić dzień.
- 15. Przycisnąć przycisk OK
- 16. Za pomocą pokrętła wybrać *Rok* (program 3)
- 17. Przycisnąć przycisk OK
- 18. Ustawić rok.
- 19. Przycisnąć przycisk OK
- 20. W celu zakończenia programowania należy przycisnąć przycisk wybor trybu pracy

#### <span id="page-26-0"></span>**7.5 Jednostki**

Można dokonać wyboru, czy jednostki będą wyświetlane w układzie SI (°C, bar), czy w systemie stosowanym w USA (°F, PSI).

#### **Wybór jednostek**

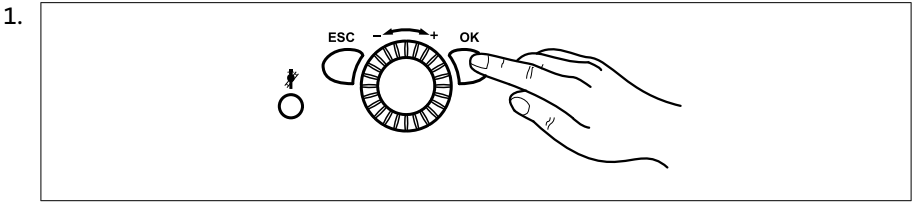

Przycisnąć przycisk OK.

=> Na wyświetlaczu wyświetlany jest komunikat *Użytkownik końcowy*

- 2. Za pomocą pokrętła wybrać polecenie *Panel sterujący*.
- 3. Przycisnąć przycisk OK.
- 4. Za pomocą pokrętła wybrać polecenie *Jednostki* (program 1)
- 5. Przycisnąć przycisk OK.
- 6. Za pomocą pokrętła wybrać system wyświetlania jednostek (*°C, bar* lub *°F, PSI*).
- 7. Przycisnąć przycisk OK.
- 8. Wyjść z funkcji programowania przyciskając przycisk pracy w trybie ogrzewania.

#### <span id="page-27-0"></span>**7.6 Programy**

#### **Wprowadzanie programów**

Dla każdego obiegu c.o. można zadać 3 fazy ogrzewania, które będą realizowane w dniach określonych w funkcji *Wstępny wybór programu*. Podczas realizacji fazy ogrzewania temperatura w pomieszczeniu jest utrzymywana na poziomie zadanej temperatury komfortowej. Poza okresami realizacji fazy ogrzewania temperatura w pomieszczeniu jest utrzymywana na poziomie zredukowanej temperatury zadanej.

Przed wprowadzeniem programu wybrać poszczególne dni (Pon., Wt. itd.) lub grupy dni (Pon.-Niedz., Pon.-Piąt., Sob.-Niedz.), dla których program ma być zmieniony.

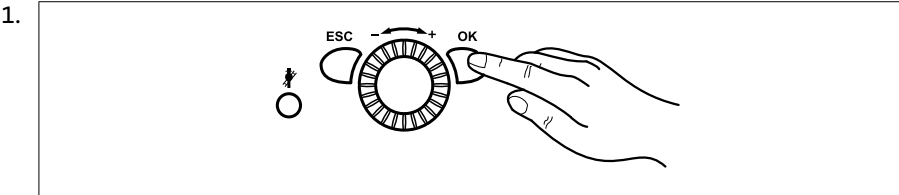

Przycisnąć przycisk OK, aby przejść do poziomu *Użytkownika końcowego*.

- 2. Za pomocą pokrętła wybrać jeden z programów z zakresu od *Program 1. obiegu c.o.* do *Program 5.*
- 3. Przycisnąć przycisk OK.
- 4. Za pomocą pokrętła wybrać polecenie *Wstępny wybór Pon.* (programy 500, 520, 540, 560, 600)
- 5. Przycisnąć przycisk OK.
- 6. Za pomocą pokrętła wybrać grupy dni (Pon.–Niedz., Pon.–Piąt. lub Sob.–Niedz.) lub poszczególne dni (Pon., Wt., Sr., Czw., Piąt., Sob., Niedz.)

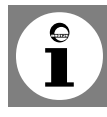

**Wskazówka:** w przypadku zmiany godziny w grupie dni przejmowane są w niej automatycznie wszystkie 3 fazy załączenia i wyłączenia.

Aby wybrać grupy dni (Pon.–Niedz., Pon.–Piąt. lub Sob.–Niedz.), pokrętło obracać w lewo, aby wybrać poszczególne dni (Pon., Wt., Sr., Czw., Piąt., Sob., Niedz.) pokrętło obracać w prawo.

- 7. Przycisnąć przycisk OK.
- 8. Za pomocą pokrętła wybrać polecenie *1. faza "Zał."* (programy 501, 521, 541, 561, 601)
- 9. Przycisnąć przycisk OK.
- 10. Za pomocą pokrętła wprowadzić godzinę rozpoczęcia realizacji funkcji.
- 11. Przycisnąć przycisk OK.
- 12. Za pomocą pokrętła wybrać polecenie *1. faza Wył.* (programy 502, 522, 542, 562, 602)
- 13. Przycisnąć przycisk OK.
- 14. Za pomocą pokrętła wprowadzić godzinę zakończenia realizacji funkcji.
- 15. W taki sam sposób wprowadzić nastawy dla faz 2 i 3.
- 16. W celu wprowadzenia nastaw dla kolejnych dni ponownie wybrać polecenie *Wybór wstępny Pon.*, następnie odpowiednią grupę dni lub dzień.

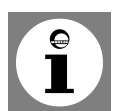

**Wskazówka:** jeżeli chcą Państwo kontrolować przebieg programowania, to proszę postępować zgodnie z powyższym opisem w odniesieniu do każdego dnia.

- 17. Przycisnąć przycisk OK.
- 18. W celu zmiany innych nastaw zob. kroki od 8 do 15.
- 19. Wyjść z funkcji programowania przyciskając przycisk wyboru pracy w trybie ogrzewania.

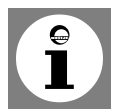

**Wskazówka:** godzinę załączenia i wyłączenia funkcji można wprowadzać w cyklach co 10 minut. Programy czasowe są realizowane tylko podczas pracy w trybie automatycznym.

Fazy pracy dla podgrzewania c.w.u. wprowadza się w programie 4 / c.w.u. **Ze względów komfortowych podgrzewanie c.w.u. powinno się rozpocząć około 1 godz. przed rozpoczęciem ogrzewania pomieszczeń!**

#### **Kopiowanie programów**

Program czasowy danego dnia można skopiować i przenieść do jednego lub kilku innych dni.

- 1. Wykonać czynności opisane w krokach 1-16 w poprzednim akapicie *Wprowadzanie programów.*
- 2. Za pomocą pokrętła wybrać polecenie *Skopiować?*
- 3. Przycisnąć przycisk OK.
- 4. Za pomocą pokrętła wybrać dzień, do którego ma być skopiowany program.
- 5. Przycisnąć przycisk OK.
- 6. W celu skopiowania programu do innych dni ponownie przycisnąć przycisk OK i powtórzyć kroki 4 i 5.
- 7. Wyjść z funkcji programowania przyciskając przycisk wyboru pracy w trybie ogrzewania.

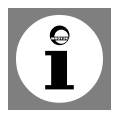

**Wskazówka:** kopiowanie programów jest możliwe tylko wtedy, gdy na etapie wyboru wstępnego nie wybrano grup dni.

#### <span id="page-29-0"></span>**7.7 Programy wakacyjne**

Programy wakacyjne umożliwiają zmianę trybu pracy obiegów c.o. w zadanym okresie wakacyjnym (przełączenie na pracę w trybie ochrony przeciwmrozowej lub na pracę w trybie zredukowanej temperatury zadanej).

Za pomocą programu wakacyjnego można zadać dla obiegów c.o. określony poziom pracy dla zdefiniowanych okresów wakacji.

#### **Włączanie programów wakacyjnich**

1.

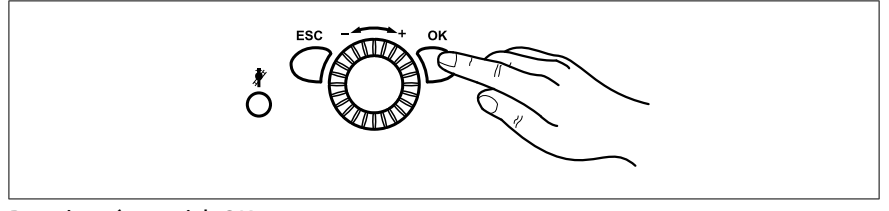

Przycisnąć przycisk OK

=> Wyświetlony zostaje komunikat *Użytkownik końcowy*

- 2. Za pomocą pokrętła wybrać *Wakacje, 1 obieg c.o.* do *Wakacje, 2 obieg c.o.*
- 3. Przycisnąć przycisk OK
- 4. Za pomocą polecenia *Wybór* wybrać żądany okres od 1 do 8
- 5. Przycisnąć przycisk OK
- 6. Za pomocą pokrętła wybrać *Początek* (program 642, 652, 662)
- 7. Przycisnąć przycisk OK
- 8. Ustawić miesiąc.
- 9. Przycisnąć przycisk OK
- 10. Ustawić dzień.
- 11. Przycisnąć przycisk OK
- 12. Za pomocą pokrętła wybrać *Koniec* (program 643, 653, 663)
- 13. Przycisnąć przycisk OK
- 14. Ustawić miesiąc.
- 15. Przycisnąć przycisk OK
- 16. Ustawić dzień.
- 17. Przycisnąć przycisk OK
- 18. Za pomocą pokrętła wybrać *Poziom obsługowy* (program 648, 658, 668)
- 19. Przycisnąć przycisk OK
- 20. Za pomocą pokrętła wybrać poziom pracy (*Ochrona przeciwmrozowa* lub *Tryb zredukowany*)
- 21. W celu zakończenia programowania należy przycisnąć przycisk wyboru trybu pracy

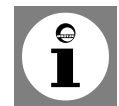

**Wskazówka:** Programy wakacyjne są realizowane tylko po zadaniu pracy w trybie automatycznym.

#### <span id="page-30-0"></span>**7.8 Wartości zadane temperatury w pomieszczeniu**

Wartości zadane temperatury w pomieszczeniu dla komfortowej temperatury zadanej, zredukowanej temperatury zadanej (obniżenie temperatury w pomieszczeniu poza głównymi okresami użytkowania, jak np. w nocy czy podczas nieobecności) i dla temperatury zadanej ochrony przeciwmrozowej (zapobieganie zbyt dużemu spadkowi temperatury w pomieszczeniu) można ustawiać niezależnie dla obiegów c.o.

#### **Ustawić Wartości zadane temperatury w pomieszczeniu**

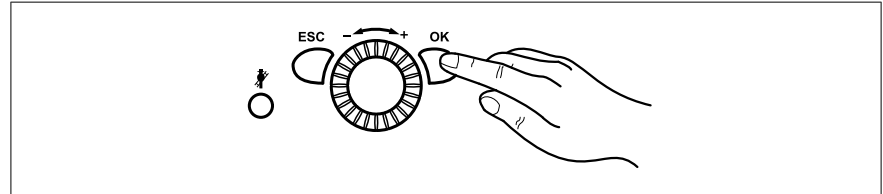

Przycisnąć przycisk OK

1.

=> Wyświetlony zostaje komunikat *Użytkownik końcowy*

- 2. Za pomocą pokrętła wybrać *Obieg c.o. 1* do *Obieg c.o. 3*
- 3. Przycisnąć przycisk OK
- 4. Za pomocą pokrętła wybrać *Temp. zad. komfort* (program 710, 1010, 1310)
- 5. Przycisnąć przycisk OK
- 6. Ustawić temperatura zadana komfort
- 7. Przycisnąć przycisk OK
- 8. Za pomocą pokrętła wybrać *Temp. zad. zredukowana*(program 712, 1012, 1312)
- 9. Przycisnąć przycisk OK
- 10. Ustawić temperatura zadana zredukowana
- 11. Przycisnąć przycisk OK
- 12. Za pomocą pokrętła wybrać *Temp. zad. p-mrozowa* (program 714, 1014, 1314)
- 13. Przycisnąć przycisk OK
- 14. Ustawić temperatura zadana p-mrozowa
- 15. Przycisnąć przycisk OK
- 16. W celu zakończenia programowania należy przycisnąć przycisk wyboru trybu pracy

#### <span id="page-31-0"></span>**7.9 Dostosowywanie sposobu pracy instalacji ogrzewania**

Zależna od temperatury zewnętrznej, automatyczna regulacja temperatury zasilania prowadzona jest odpowiednio do nachylenia krzywej grzania kondensacyjnego kotła gazowego. Nachylenie krzywej grzania jest zadawane przez wykonawcę instalacji podczas pierwszego uruchomienia kotła (nastawa podstawowa: 1,5).

- Obowiązuje następująca zasada: im niższa temperatura zewnętrzna, tym wyższa temperatura zasilania.

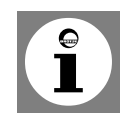

**Wskazówka:** Temperatura zasilania wymagana do osiągnięcia określonej temperatury w pomieszczeniu jest z kolei zależna od instalacji ogrzewania i izolacji cieplnej budynku.

Jeżeli okaże się, że wytwarzana ilość ciepła nie odpowiada Państwa potrzebom, to należy zmienić krzywą grzania. Dokładne dostosowanie sposobu pracy instalacji uzyskają Państwo stopniowo podwyższając lub obniżając krzywą grzania *rys. 4.*

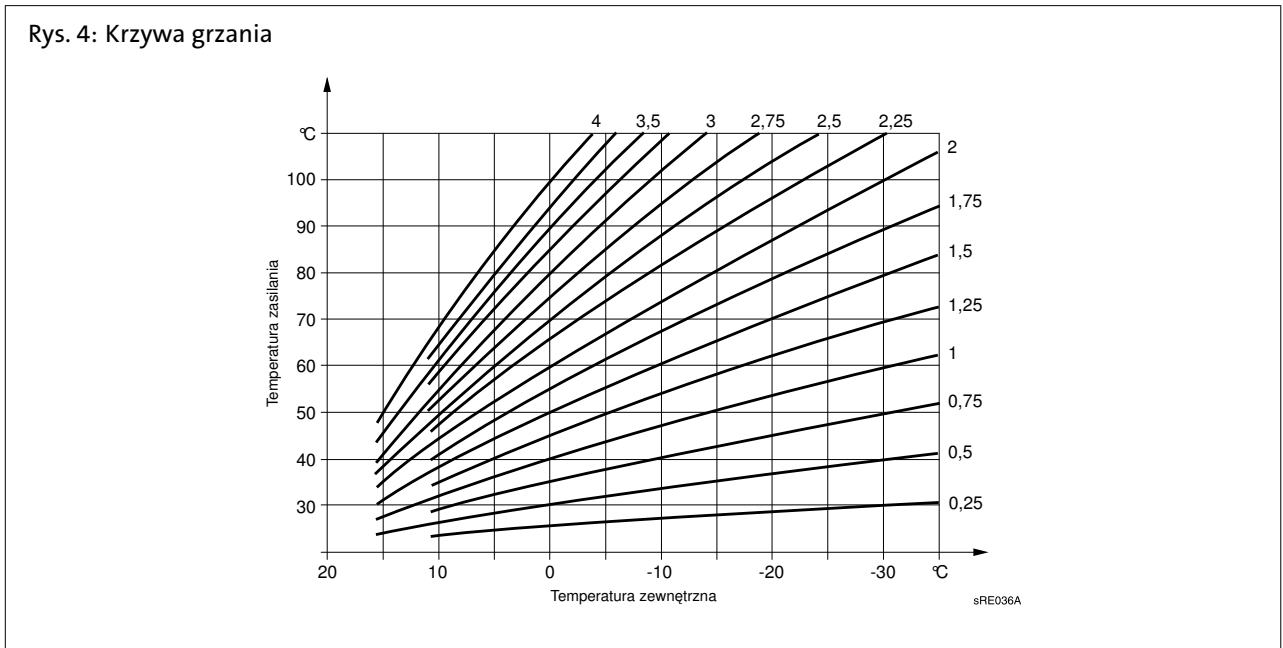

Przykład: nachylenie krzywej grzania ustawiono na "1,5", temperatura zewnętrzna wynosi 0°C:

- Kocioł wytwarza wodę o temperaturze zasilania około 50°C, aby uzyskać temperaturę w pomieszczeniu 20°C. - Mimo to jest Państwu za zimno. Proszę zmienić krzywą grzania na "2". Kocioł wytwarza wodę o temperaturze
- zasilania około 60°C, aby uzyskać temperaturę w pomieszczeniu 20°C.

#### <span id="page-32-0"></span>**7.10 Zmiana krzywej grzania**

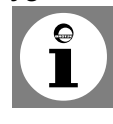

**Rada:** Krzywą grzania proszę zmieniać stopniowo aż do osiągnięcia optymalnego dla Państwa komfortu cieplnego.

**Instalacje ogrzewania mają pewną bezwładność!** Z tego względu przed następną zmianą krzywej grzania należy odczekać kilka dni.

#### **Zmiana krzywej grzania**

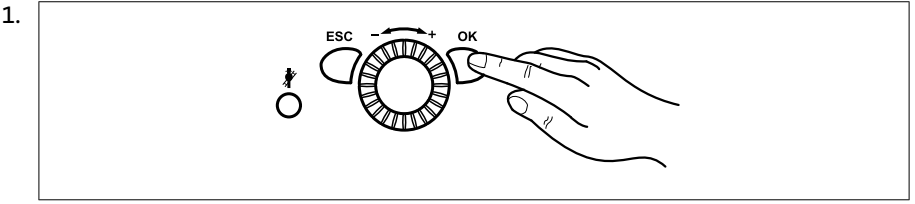

Przycisnąć przycisk OK

=> Wyświetlony zostaje komunikat *Użytkownik końcowy*

- 2. Za pomocą pokrętła wybrać *Obieg c.o. 1* do *Obieg c.o. 3*
- 3. Przycisnąć przycisk OK
- 4. Za pomocą pokrętła wybrać *Nachylenie krzywej grzania* (program 720, 1020, 1320)
- 5. Przycisnąć przycisk OK
- 6. Wprowadzić nachylenie krzywej grzania.
- 7. Przycisnąć przycisk OK
- 8. W celu zakończenia programowania należy przycisnąć przycisk wyboru trybu pracy

#### **7.11 Temp. graniczna lato/zima**

Przy określonej temperaturze granicznej ogrzewania lato/zima instalacja ogrzewania jest przełączana na pracę w trybie letnim lub pracę w trybie zimowym. Poprzez zmianę temperatury skracany lub wydłużany jest sezon grzewczy.

- *Podwyższenie* temperatury powoduje wcześniejsze przełączenie na pracę w trybie zimowym i późniejsze przełączenie na pracę w trybie letnim.
- *Obniżenie* temperatury powoduje późniejsze przełączenie na pracę w trybie zimowym i wcześniejsze przełączenie na pracę w trybie letnim;

#### **Ustawić Temp. graniczna lato-zima**

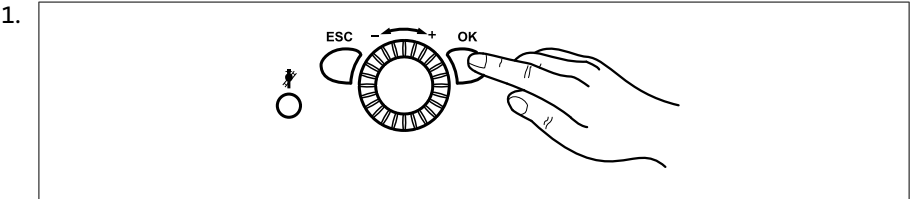

Przycisnąć przycisk OK

=> Wyświetlony zostaje komunikat *Użytkownik końcowy*

- 2. Za pomocą pokrętła wybrać *Obieg c.o. 1* do *Obieg c.o. 3*
- 3. Przycisnąć przycisk OK
- 4. Za pomocą pokrętła wybrać *Temp. graniczna lato-zima* (program 730, 1030, 1330)
- 5. Przycisnąć przycisk OK
- 6. Wprowadzić wartość temperatury.
- 7. Przycisnąć przycisk OK
- 8. W celu zakończenia programowania należy przycisnąć przycisk wyboru trybu pracy

#### <span id="page-33-0"></span>**7.12 Temperatura c.w.u.**

Określając nominalną temperaturę zadaną c.w.u. decydują Państwo o tym, do jakiej temperatury ma być podgrzewana ciepła woda przeznaczona do normalnego korzystania (np. 55°C).

#### **Ustawić temperaturę c.w.u.**

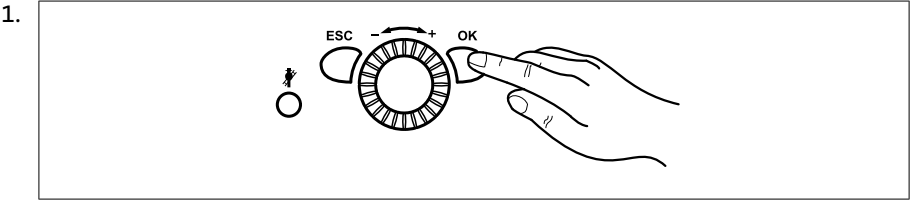

Przycisnąć przycisk OK

=> Wyświetlony zostaje komunikat *Użytkownik końcowy*

- 2. Za pomocą pokrętła wybrać punkt menu *C.w.u.*
- 3. Przycisnąć przycisk OK
- 4. Za pomocą pokrętła wybrać *Nominalna wartość zadana* (program 1610)
- 5. Przycisnąć przycisk OK
- 6. Wprowadzić wartość temperatury.
- 7. Przycisnąć przycisk OK
- 8. W celu zakończenia programowania należy przycisnąć przycisk wyboru trybu pracy

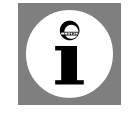

#### **Wskazówka: Ładowanie c.w.u.**

Automat. wymusz.: Jeżeli np. poza okresem podgrzewania c.w.u. ktoś będzie korzystał z natrysku lub będzie potrzebna ciepła woda, to następuje jednorazowe podgrzanie wody do nominalnej wartości zadanej.

Ręczne uruchomienie: przyciśnięcie i przytrzymanie przez **przynajmniej 3 s** przycisku podgrzewania c.w.u. powoduje jednorazowe podgrzanie c.w.u.

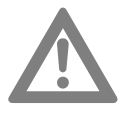

**Uwaga!** Uruchomionego ręcznie podgrzewania c.w.u. nie można przerwać!

#### **7.13 Diagnoza źródła ciepła**

Wybór różnych parametrów kotła do celów diagnostycznych.

#### **Diagnoza źródła ciepła**

1.

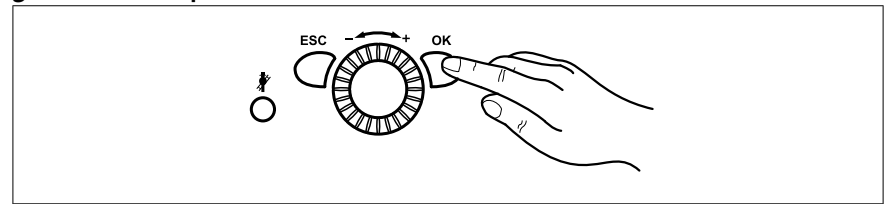

Przycisnąć przycisk OK

=> Wyświetlony zostaje komunikat *Użytkownik końcowy*

- 2. Za pomocą pokrętła wybrać punkt menu *Diagnoza źródła ciepła*
- 3. Przycisnąć przycisk OK
- 4. Za pomocą pokrętła wybrać informację o stanie lub temperaturze (programy 8400-8455)
- 5. Przycisnąć przycisk OK
- 6. W celu zakończenia programowania należy przycisnąć przycisk wyboru trybu pracy

#### <span id="page-34-0"></span>**7.14 Informacje**

Zależnie od stanu pracy wyświetlane są różne informacje. Ponadto podawane są informacje dotyczące różnych stanów (zob. poniższe tabele).

Dla części **Kocioł** można odczytać następujące komunikaty:

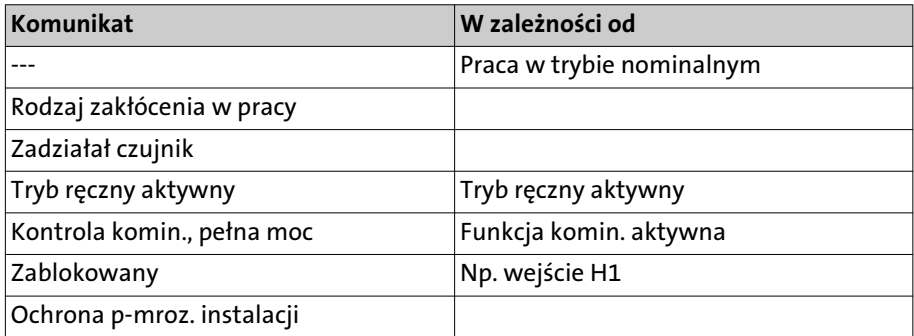

Dla części **Solar** można odczytać następujące komunikaty:

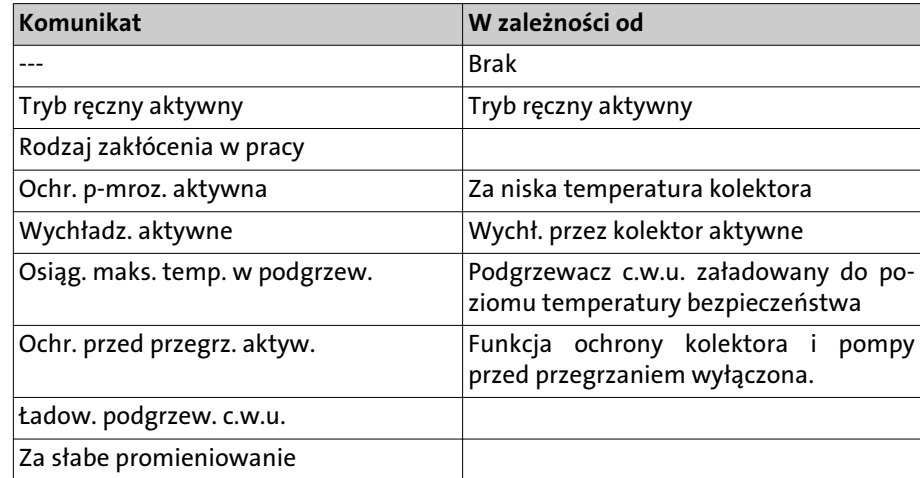

Dla części **C.w.u.** można odczytać następujące komunikaty:

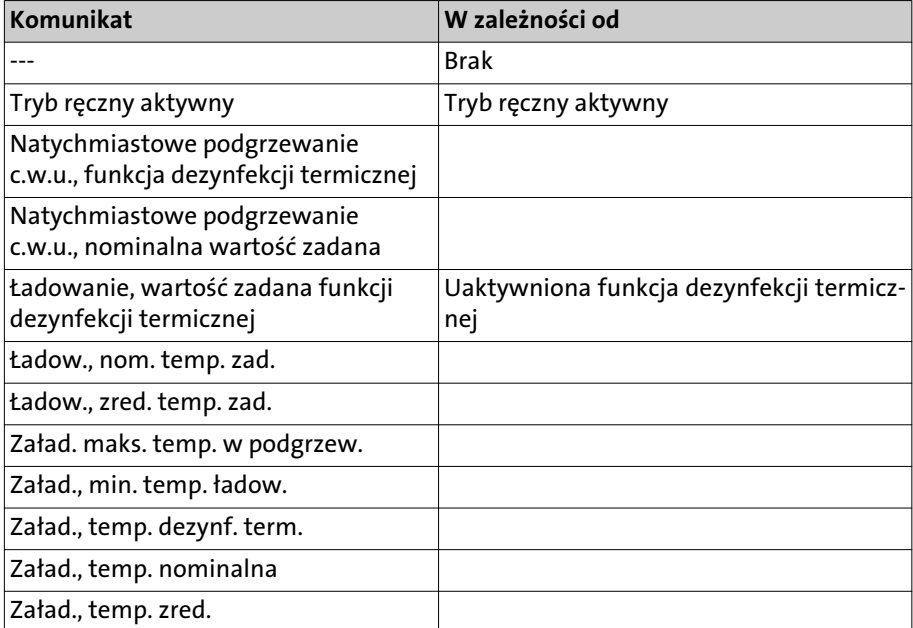

Dla części **Obieg c.o.** można odczytać następujące komunikaty:

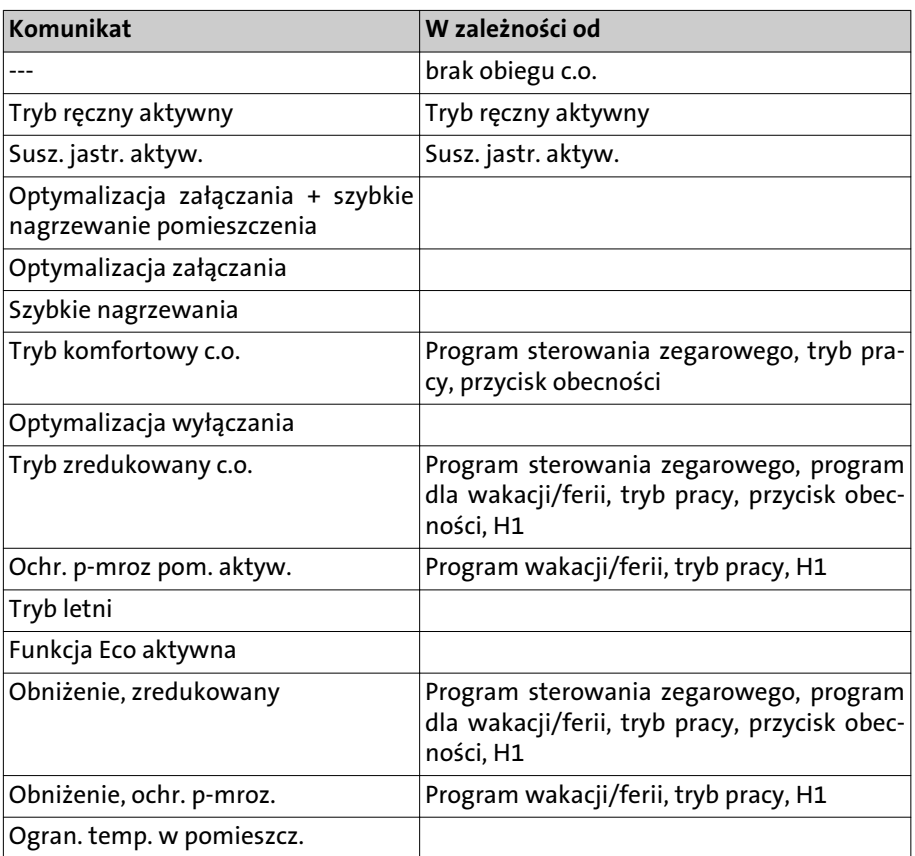

## Informacje ogólne

### <span id="page-36-0"></span>8. Informacje ogólne

#### **8.1 Regulator pokojowy RGT**

Po zamontowaniu regulatora pokojowego RGT<sup>1)</sup> możliwe jest zdalne wprowadzanie nastaw we wszystkich dostępnych funkcjach regulatora głównego.

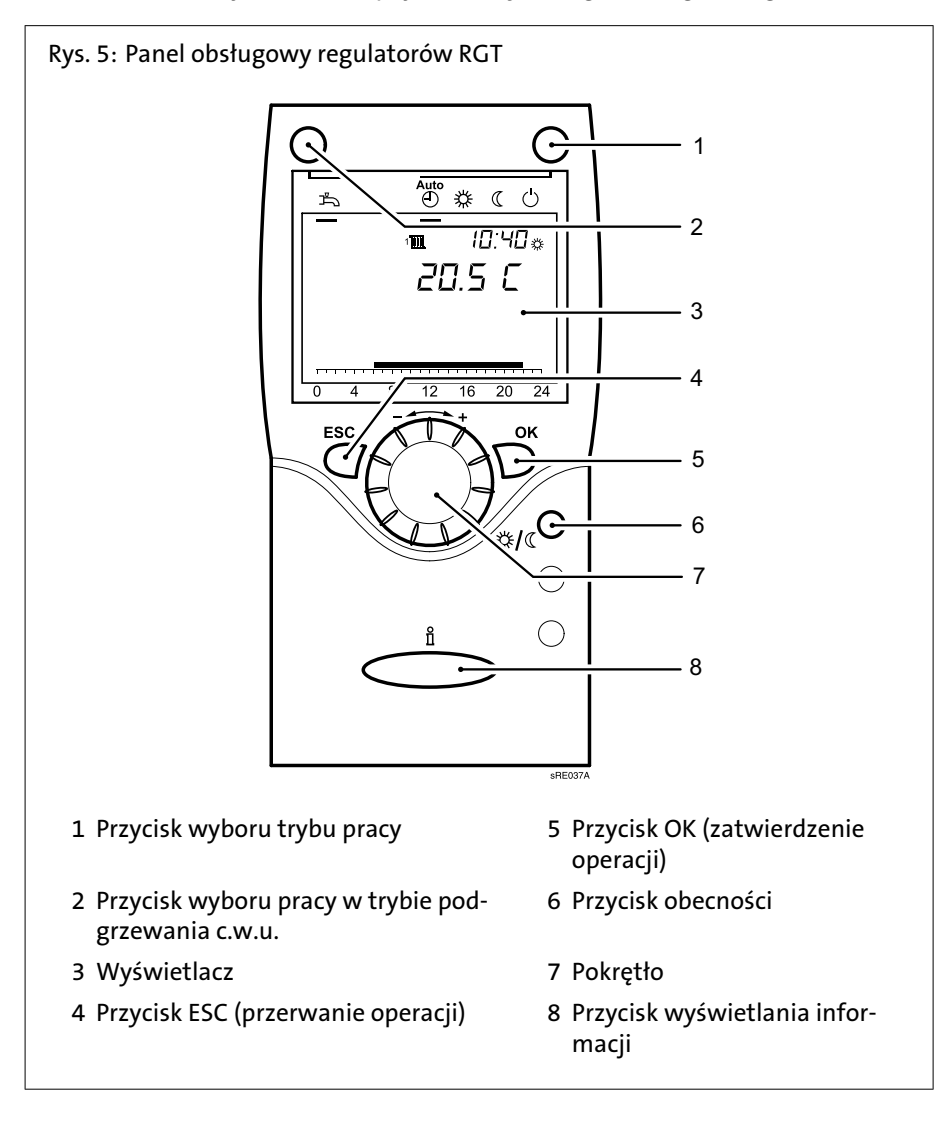

#### **8.2 Przycisk obecności**

Za pomocą przycisku obecności można ręcznie przełączać instalację ogrzewania z pracy w trybie komfortowej temperatury zadanej na pracę w trybie zredukowanej temperatury zadanej i odwrotnie, niezależnie od wprowadzonych programów sterowania zegarowego. Przełączenie obowiązuje do następnej zmiany trybu pracy dokonywanej przez program sterowania zegarowego.

<sup>1 )</sup> wyposażenie dodatkowe

## <span id="page-37-0"></span>Zakłócenia w pracy - przyczyny i sposoby ich usuwania

### 9. Zakłócenia w pracy - przyczyny i sposoby ich usuwania

#### **9.1 Tabela zakłóceń w pracy**

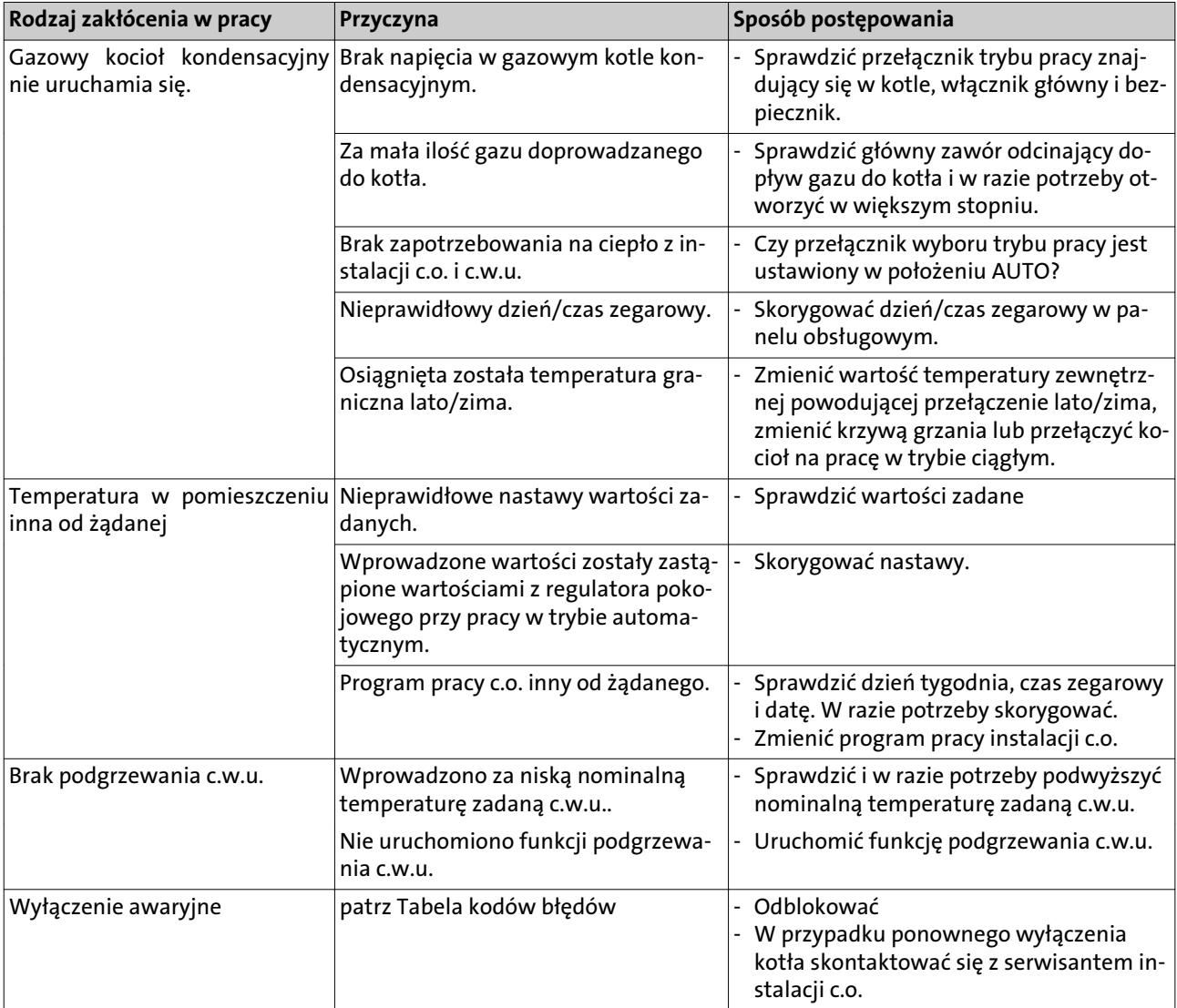

## Zakłócenia w pracy - przyczyny i sposoby ich usuwania

#### <span id="page-38-0"></span>**9.2 Tabela kodów błędów**

Poniżej zamieszczono fragment tabeli kodów błędów. Jeżeli wyświetlone zostaną inne kody błędów, należy skontaktować się z serwisantem instalacji.

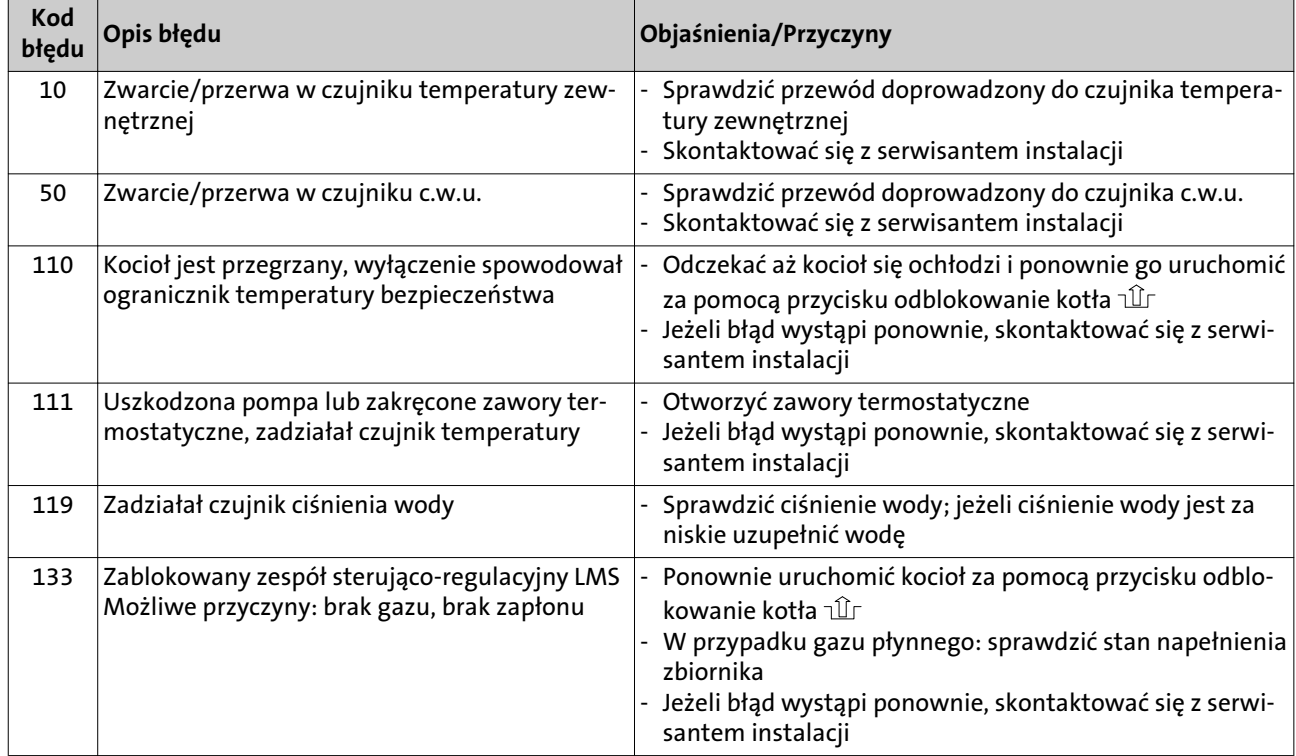

#### **9.3 Uzupełnianie wody w instalacji c.o.**

Wodę w instalacji c.o. uzupełniać wyłącznie wodą o jakości wody pitnej. Nie należy stosować dodatków chemicznych. W przypadku wątpliwości należy skonsultować się z serwisantem instalacji.

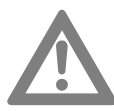

**Uwaga!** Aby w giętkim przewodzie nie wzrastało ciśnienie, należy postępować w poniższej kolejności:

- 1. Upewnić się, że otwarte są zawory odcinające **1**.
- 2. Wyłączyć gazowy kocioł kondensacyjny za pomocą wyłącznika głównego
- 3. Zdjąć kapturek ochronny z zaworu napełniająco-spustowego kotła (zawór KFE) **3**
- 4. Na zaworze KFE **3** nakręcić tulejkę **2** (dostarczaną jako element zestawu odcinającego)
- 5. Założyć giętki przewód doprowadzenia wody
- 6. Najpierw otworzyć zawór KFE **3**, następnie **powoli** odkręcić zawór wody

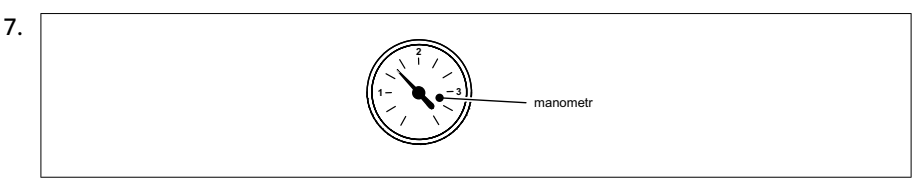

Ciśnienie powinno mieścić się w zakresie od 1,0 bar do 3,0 bar.

- 8. Najpierw zakręcić zawór wody, następnie zamknąć zawór KFE **3**
- 9. Zdjąć giętki przewód wody

## <span id="page-39-0"></span>Zakłócenia w pracy - przyczyny i sposoby ich usuwania

10. Ponownie założyć kapturek ochronny na zaworze KFE **3**

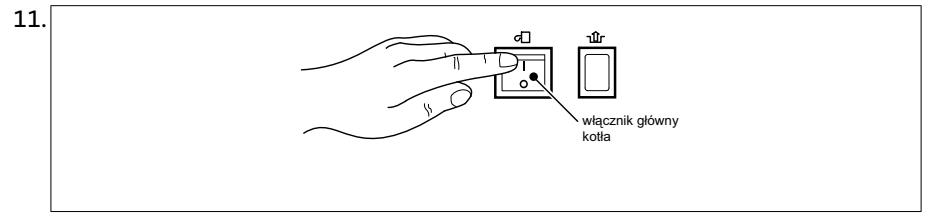

Włączyć kocioł WBS / WBC za pomocą włącznika głównego

12. Sprawdzić szczelność instalacji c.o.: sprawdzić, czy w żadnym miejscu w domu z instalacji c.o. nie wypływa woda

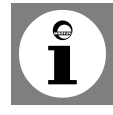

**Rada:** jeżeli grzejniki nie nagrzewają się, należy je odpowietrzyć.

### <span id="page-40-0"></span>10. Czyszczenie i konserwacja

#### **10.1 Czyszczenie**

W razie potrzeby kocioł gazowy czyścić od zewnętrznej strony. Stosować łagodne środki czyszczące, nie niszczące powłoki zewnętrznej obudowy kotła. Czyszczenie powierzchni grzejnych i palnika wewnątrz kotła musi być przeprowadzane przez serwisanta instalacji.

**10.2 Konserwacja**

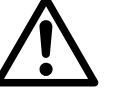

#### **Niebezpieczeństwo! Niebezpieczeństwo utraty życia wskutek nieprawidłowej konserwacji!**

Konserwację kotła może przeprowadzać wyłącznie serwisant posiadający stosowne uprawnienia. Nigdy nie należy samodzielnie wykonywać zabiegów konserwacyjnych. W ten sposób stwarza się zagrożenie dla siebie i innych.

#### **Umowa o konserwację**

Zaleca się przeprowadzanie przeglądu technicznego kotła kondensacyjnego raz do roku. Jeżeli podczas przeglądu stwierdzona zostanie konieczność podjęcia prac konserwacyjnych, to należy je przeprowadzić odpowiednio do potrzeb. Zalecamy:

- kontrolować i w razie potrzeby przeprowadzać konserwację instalacji ogrzewania przynajmniej raz w roku
- W tym celu należy zawrzeć umowę o konserwację z firmą zajmującą się wykonywaniem i serwisowaniem instalacji grzewczych. Dzięki temu zapewniona będzie długa trwałość użytkowa kotła gazowego oraz energooszczędna i bezpieczna eksploatacja instalacji grzewczej.

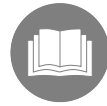

**Rada:** częścią dokumentacji dostarczanej wraz z kotłem jest książka gwarancyjna. Proszę zadbać o to, żeby serwisant dokonywał w niej stosownych wpisów i żeby składał swój podpis.

Wykryte wady i uszkodzenia należy natychmiast usuwać.

Na króćcu spalin umieszczonym w górnej części gazowego kotła kondensacyjnego znajdują się otwory rewizyjne przeznaczone dla kontroli kominiarskiej. Otwory te muszą być stale dostępne.

## <span id="page-41-0"></span>Wyłączenie kotła

### 11. Wyłączenie kotła

#### **11.1 Spuszczanie wody z instalacji**

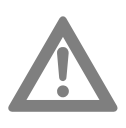

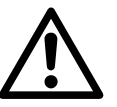

**Uwaga! Uszkodzenie zaworu bezpieczeństwa!** Nie wykorzystywać zaworu bezpieczeństwa do spuszczania wody z instalacji c.o., ponieważ można go uszkodzić!

**Niebezpieczeństwo! Niebezpieczeństwo poparzenia** Przewody przeznaczone do przesyłu wody są gorące!

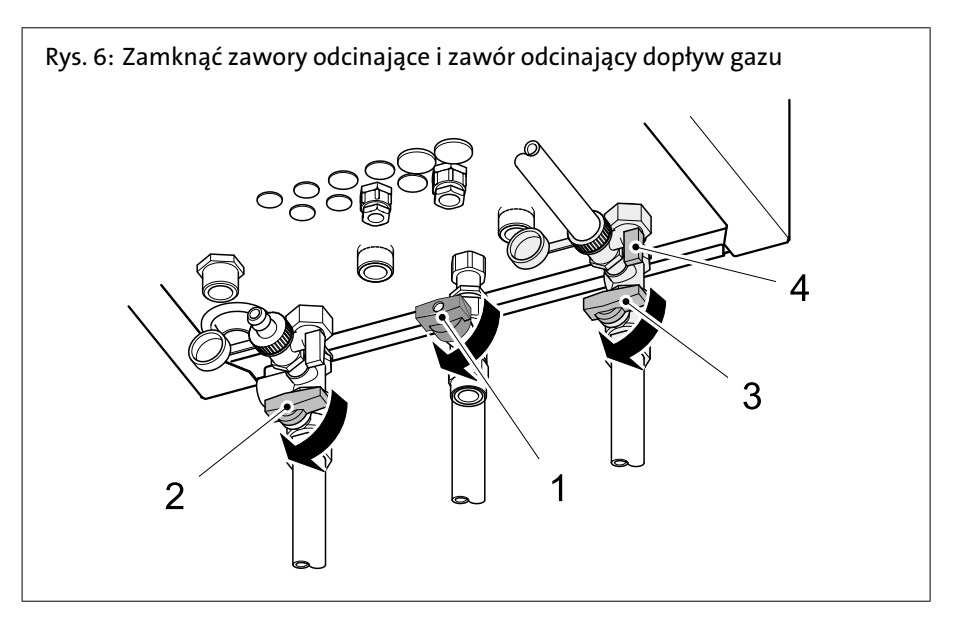

- 1. Jeżeli nie jest podłączone inne urządzenie gazowe, zamknąć główny zawór odcinający dopływ gazu
- 2. Zamknąć zawór odcinający dopływ gazu **1** na WBS / WBC (*rys. 6*)
- 3. Wyłączyć gazowy kocioł kondensacyjny za pomocą włącznika głównego
- 4. Wyłączyć główny włącznik sieciowy **Spuszczanie wody z instalacji**
- 5. Zamknąć zawory odcinające HV **2** / HR **3**. WBS / WBC jest odłączony od instalacji c.o.
- 6. Do króćca przyłączeniowego zaworu napełniająco-spustowego podłączyć przewód giętki

**Uwaga!** Przed otwarciem zaworu napełniająco-spustowego sprawdzić, czy przewód giętki jest dobrze osadzony na króćcu przyłączeniowym

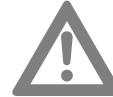

- 7. Podstawić wiadro lub inne naczynie.
- 8. Otworzyć zawór napełniająco-spustowy (**4**), woda spływa z instalacji c.o.

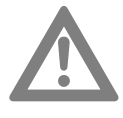

#### **Uwaga! Uszkodzenie urządzenia!**

Na czas, w którym w instalacji nie będzie wody, kocioł zabezpieczyć przed włączeniem, np. odłączając zasilanie! W przeciwnym razie pompy zagrzeją się i ulegną uszkodzeniu.

## Wyłączenie kotła

#### <span id="page-42-0"></span>**11.2 Wyłączyć podgrzewacz c.w.u. z eksploatacji**

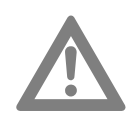

Wyłączenie podgrzewacza c.w.u. z eksploatacji odbywa się w następujący sposób: 1. Odciąć dopływ zimnej wody zamykając zawór odcinający.

**Uwaga! Niebezpieczeństwo spowodowania uszkodzeń przez wodę!** Zadbać o to, żeby woda z podgrzewacza mogła swobodnie wpływać do kanalizacji!

- 2. Otworzyć zawór spustowy podgrzewacza c.w.u.
- 3. Napowietrzyć podgrzewacz c.w.u.
- 4. WBS / WBC wyłączyć z eksploatacji

### <span id="page-43-0"></span>12. Wskazówki dotyczące oszczędzania energii

Kotły gazowe firmy BRÖTJE charakteryzują się niewielkim zużyciem paliwa i przy regularnej konserwacji, optymalną i energooszczędną eksploatacją. Użytkownik także może mieć wpływ na zużycie energii. Z tego względu znajdą Państwo poniżej kilka pożytecznych wskazówek, dzięki którym można uzyskać jeszcze większe oszczędności.

#### **12.1 Prawidłowe ogrzewanie**

#### **Temperatura w pomieszczeniu**

- Temperatury w pomieszczeniu nie należy regulować do poziomu wyższego od niezbędnego! Każdy stopień podwyższenia temperatury w pomieszczeniu powoduje wzrost zużycia energii o 6%.
- Temperaturę w pomieszczeniach należy dostosować do sposobu ich wykorzystania. Za pomocą przygrzejnikowych zaworów termostatycznych można indywidualnie wyregulować grzejniki w poszczególnych pomieszczeniach. Zalecane temperatury w pomieszczeniach:
- łazienka 22°C 24°C
- pomieszczenia dzienne 20°C
- sypialnie 16°C 18°C
- kuchnia 18°C 20°C
- korytarze / pomieszczenia użytkowe 16°C 18°C
- W nocy i na czas nieobecności temperaturę w pomieszczeniach należy obniżać o około 4°C do 5°C.
- Ponadto: kuchnia podczas gotowania ogrzewa się prawie samodzielnie. Aby uzyskać oszczędności energii należy wykorzystywać ciepło oddawane przez kuchenkę i zmywarkę.
- Unikać ciągłego regulowania zaworów termostatycznych! Należy jednoznacznie określić nastawę zaworu termostatycznego, przy której uzyskuje się żądaną temperaturę w pomieszczeniu. Wówczas zawór termostatyczny będzie automatycznie regulował ilość doprowadzanego ciepła.
- Należy ogrzewać wszystkie pomieszczenia w mieszkaniu! Nieogrzewane ze względu na rzadkie wykorzystywanie pomieszczenie mimo wszystko wyciąga ciepło z innych pomieszczeń przez ściany, sufity i drzwi. Grzejniki w innych pomieszczeniach nie są przystosowane do takiego obciążenia i wówczas nie pracują w ekonomiczny sposób.
- Proszę pamiętać o tym, żeby grzejników nie przysłaniać zasłonami, szafami lub podobnymi przedmiotami. W ten sposób pogarsza się intensywność oddawania ciepła do pomieszczenia.

#### **Pogodowa regulacja ogrzewania**

Kocioł współpracujący z czujnikiem temperatury zewnętrznej umożliwia prowadzenie pogodowej regulacji pracy instalacji ogrzewania. Kocioł wytwarza tylko taką ilość ciepła, jaka jest niezbędna do osiągnięcia żądanych temperatur w pomieszczeniach.

Programy sterowania zegarowego umożliwiają ogrzewanie pomieszczeń w dokładnie określonym czasie. Podczas nieobecności i w nocy instalacja pracuje w zadanym przez użytkownika trybie zredukowanym. Dzięki uzależnionemu od temperatury zewnętrznej przełączaniu pomiędzy pracą w okresie letnim i zimowym, przy wyższych temperaturach zewnętrznych ogrzewanie jest automatycznie wyłączane.

#### **Wietrzenie**

Regularne wietrzenie ogrzewanych pomieszczeń jest ważne dla zapewnienia przyjemnego klimatu i dla uniknięcia tworzenia się grzybów na ścianach. Ważne jest jednak także prawidłowe wietrzenie, aby bez potrzeby nie marnować energii, a tym samym pieniędzy.

## Wskazówki dotyczące oszczędzania energii

<span id="page-44-0"></span>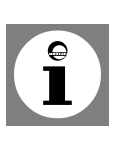

#### **Rada:**

- Otworzyć okno na ościerz, ale nie na dłużej niż 10 minut. Dzięki temu zapewnia się dostateczną wymianę powietrza bez wychładzania pomieszczenia.

- Wietrzenie jednego pomieszczenia: kilka razy dziennie otwierać okno na 4 10 minut
- Wietrzenie całego mieszkania: kilka razy dziennie okna i drzwi w pomieszczeniach otwierać na 2 — 4 minut

Okna otwarte uchylnie przez dłuższy czas nie są rozsądnym rozwiązaniem.

#### **Konserwacja**

- Kocioł poddać konserwacji **przed** rozpoczęciem sezonu grzewczego! Jeżeli kocioł zostanie oczyszczony i poddany konserwacji jesienią, będzie w sezonie grzewczym w optymalnym stanie.

#### **12.2 Podgrzewanie c.w.u**

#### **Temperatura c.w.u.**

Wysoka temperatura wody powoduje duże zużycie energii.

- Nie ustawiać temperatury zadanej c.w.u. na więcej niż 55°C. Gorąca woda z reguły nie jest potrzebna. Ponadto gorąca (ponad 60°C) woda powoduje odkładanie się większej ilości kamienia kotłowego, który negatywnie wpływa na sprawność działania podgrzewacza c.w.u.

#### **C.w.u. wtedy, kiedy potrzeba**

Dobowe programy regulacji umożliwiają podgrzewanie c.w.u. dokładnie tylko wtedy, kiedy Państwo jej potrzebują.

- Jeżeli przez dłuższy czas nie potrzebują Państwo ciepłej wody, mogą Państwo wyłączyć w panelu obsługowym funkcję jej podgrzewania.

#### **Bateria mieszająca**

- Jeżeli potrzebują Państwo zimnej wody, proszę przestawić dźwignię baterii do oporu w położenie odpowiednie dla zimnej wody, ponieważ w innym razie z kranu będzie wypływała także ciepła woda.

### Indeks

### A

Automatyczne ograniczanie ogrzewania w ciągu dnia [13](#page-12-0) Awaryjny wyłącznik instalacji ogrzewania [17](#page-16-0)

#### C

Ciśnienie wody [17](#page-16-0) Czas zegarowy [26](#page-25-0) Czyszczenie [41](#page-40-0)

### D

Data [26](#page-25-0) Dezynfekcja termiczna [13](#page-12-0) Diagnoza [34](#page-33-0) Dokumentacja [9](#page-8-0) Dostosowywanie pracy instalacji ogrzewania [32](#page-31-0)

### E

ECO [12](#page-11-0)

#### I

INFO [12](#page-11-0) Informacje [15](#page-14-0)

#### K

Komunikat błędu [12](#page-11-0) Komunikat konserwacyjny [12](#page-11-0) Komunikat o konieczności przeprowadzenia konserwacji [16](#page-15-0) Komunikat o wystąpieniu zakłócenia w pracy [15](#page-14-0) Konserwacja [45](#page-44-0) -Czynności konserwacyjne [41](#page-40-0) -Książka gwarancyjna [41](#page-40-0) -Umowa o konserwację [41](#page-40-0) Ł Ładowanie c.w.u. [34](#page-33-0) M Manometr [11](#page-10-0) N Natychm. c.w.u. [34](#page-33-0) O Ochronny tryb [13](#page-12-0) Odpowietrzanie [40](#page-39-0) Otwór napowietrzający i odpowietrzający [7](#page-6-0) Otwory rewizyjne [8](#page-7-0) P

Panel obsługowy [10](#page-9-0) Pierwsze uruchomienie [17](#page-16-0) Pomieszczenie przeznaczone do zamontowania kotła [8](#page-7-0) Powietrze do spalania [8](#page-7-0) Praca c.o. [12](#page-11-0)

Praca c.w.u. [13](#page-12-0) Praca w trybie automatycznym [13](#page-12-0) Praca w trybie awaryjnym [16](#page-15-0) Praca w trybie ciągłym [13](#page-12-0) Praca w warunkach mrozu [6](#page-5-0) Program [18](#page-17-0), [28](#page-27-0), [44](#page-43-0) Programowanie [20](#page-19-0) Programy wakacyjne [30](#page-29-0) Przeszkolenie [8](#page-7-0) Przycisk ESC [11](#page-10-0), [37](#page-36-0) Przycisk obecności [37](#page-36-0) Przycisk OK [11](#page-10-0), [37](#page-36-0) Przycisk wyświetlania informacji [11](#page-10-0), [37](#page-36-0) Przywrócenie nastaw fabrycznych [16](#page-15-0)

### R

Roboty budowlane [17](#page-16-0)

### S

Skrócona instrukcja obsługi [10](#page-9-0) Spuszczanie wody z instalacji [42](#page-41-0) Szczelność [40](#page-39-0) T Temp. graniczna lato/zima [33](#page-32-0) Temp. w pomieszczeniu -Temp. zad. - komfort [14](#page-13-0) -Temp. zad. - zredukowana [14](#page-13-0) Temp. zad. - komfort [14](#page-13-0) Temp. zad. - zredukowana [14](#page-13-0) Temperatura c.w.u. [18](#page-17-0), [34](#page-33-0), [45](#page-44-0) -Wskazówki dotyczące oszczędzania energii [45](#page-44-0) Temperatura w pomieszczeniu [18](#page-17-0) -Komfortowa temperatura zadana [31](#page-30-0) -Zredukowana temperatura zadana [31](#page-30-0) Temperatura zadana funkcji ochrony przeciwmrozowej [12](#page-11-0) Tryb ręczny [16](#page-15-0) U Uaktywniona funkcja automatycznego przełączania lato/zima [13](#page-12-0) W Wietrzenie [44](#page-43-0) Włącznik główny [42](#page-41-0) Włącznik główny kotła [11](#page-10-0), [40](#page-39-0), [42](#page-41-0) Woda grzewcza [39](#page-38-0) -Jakość [8](#page-7-0) Woń gazu [6](#page-5-0) Wprowadzenie charakterystyki [33](#page-32-0)

Wskazówki dotyczące oszczędzania energii [44](#page-43-0) -Konserwacja [45](#page-44-0) -Temperatura w pomieszczeniu [44](#page-43-0) -Wietrzenie [44](#page-43-0) Wybór jednostek [27](#page-26-0) Wyłączenie z eksploatacji [43](#page-42-0)

### Z

Zadanie temp. przeciwmrozowej [13](#page-12-0) Zastosowane symbole [5](#page-4-0) Zawór bezpieczeństwa [7](#page-6-0) Zawór odcinający [17](#page-16-0), [39](#page-38-0) Zawór odcinający dopływ gazu [17](#page-16-0), [42](#page-41-0) Zawór odpowietrzający [10](#page-9-0) Zimna woda [9](#page-8-0) Zmiana parametrów [20](#page-19-0)

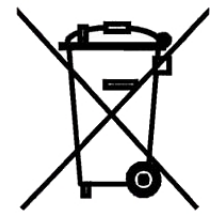

August Brötje GmbH · Postfach 13 54 · 26171 Rastede Telefon 04402 80-0 · Telefx 04402 80-583 · www.broetje.pl

PART OF BDR THERMEA